# *RTE-VR4310-PC*

**User's Manual (Rev. 1.02)**

*Midas lab*

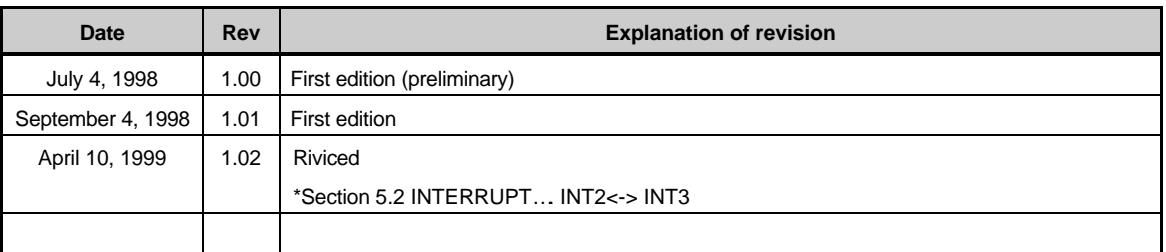

# **REVISION HISTORY**

# **CONTENTS**

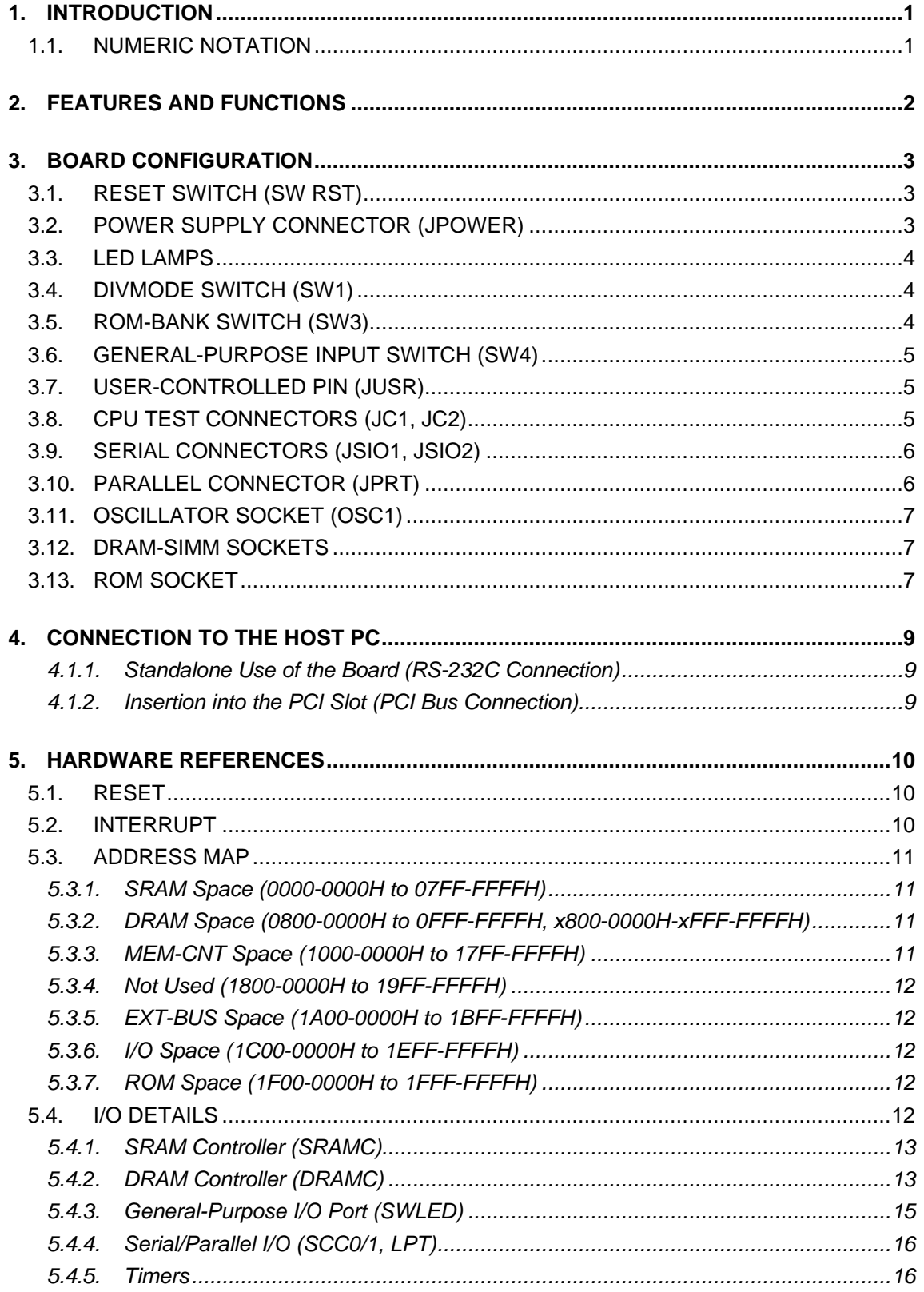

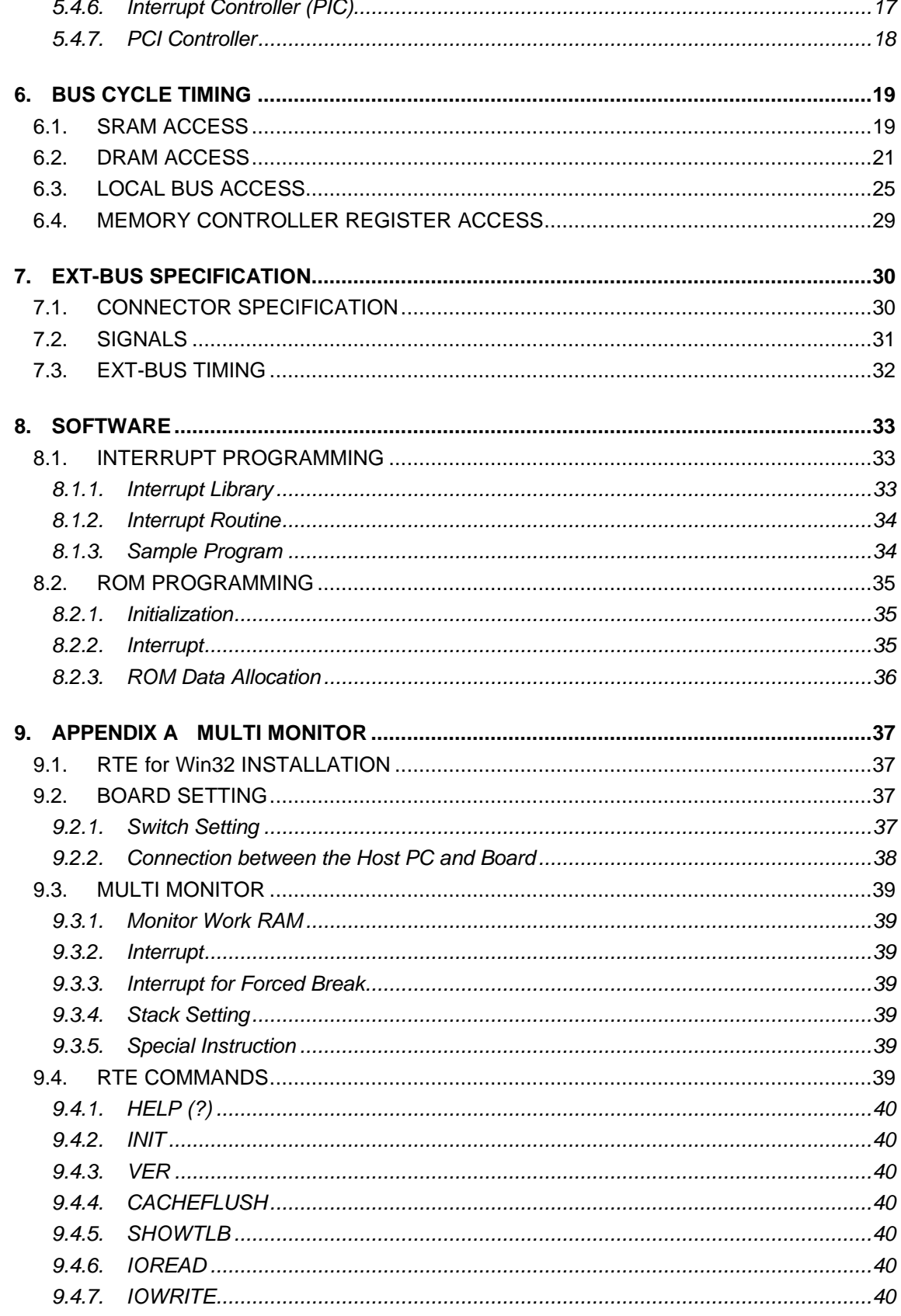

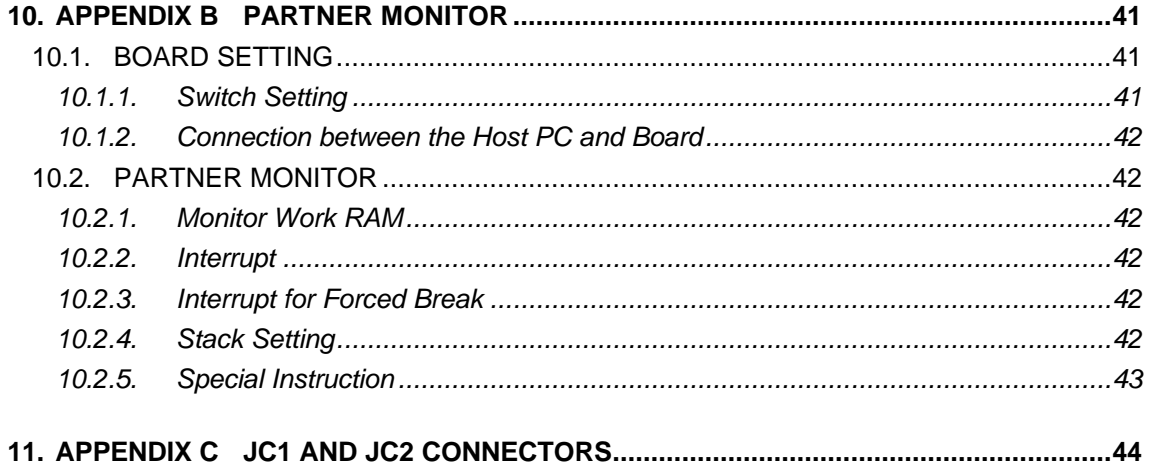

# **1. INTRODUCTION**

This manual describes the **RTE-VR4310-PC**, which is an evaluation board for the VR4310, NEC's RISC-CPU. The board features a VR4310 CPU capable of operating at a maximum speed of 166 MHz, SRAM, DRAM, ROM, serial (2 ch) and parallel (1 ch) interfaces, and inputs/outputs such as timers.

These functions enable the RTE-VR4310-PC to be used for a wide variety of applications including processor performance evaluation and application program development, and to also be used as an engine for demonstration and simulation.

The GHS MULTI or Midas PARTNER source-level debugger can be used as a development software tool with the RTE-VR4310-PC. The type of monitor to be stored in ROM depends on the debugger type.

In ROM, the monitor specified at the time of purchase is stored. Even when neither of the debuggers is purchased together with the RTE-VR4310-PC, they can be purchased at any time subsequently.

# **1.1. NUMERIC NOTATION**

This manual represents numbers according to the notation described in the following table. Hexadecimal and binary numbers are hyphenated at every four digits, if they are difficult to read because of many digits being in each number. Letter x is used to represent an arbitrary numeral in a number, like "1FxxH."

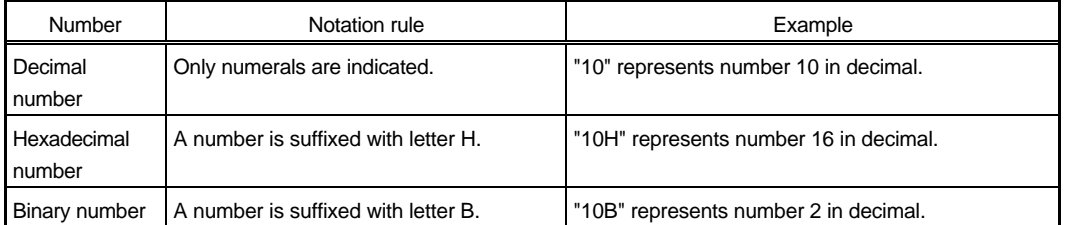

Number Notation Rules

# **2. FEATURES AND FUNCTIONS**

The overview of each function block of the RTE-VR4310-PC is shown below.

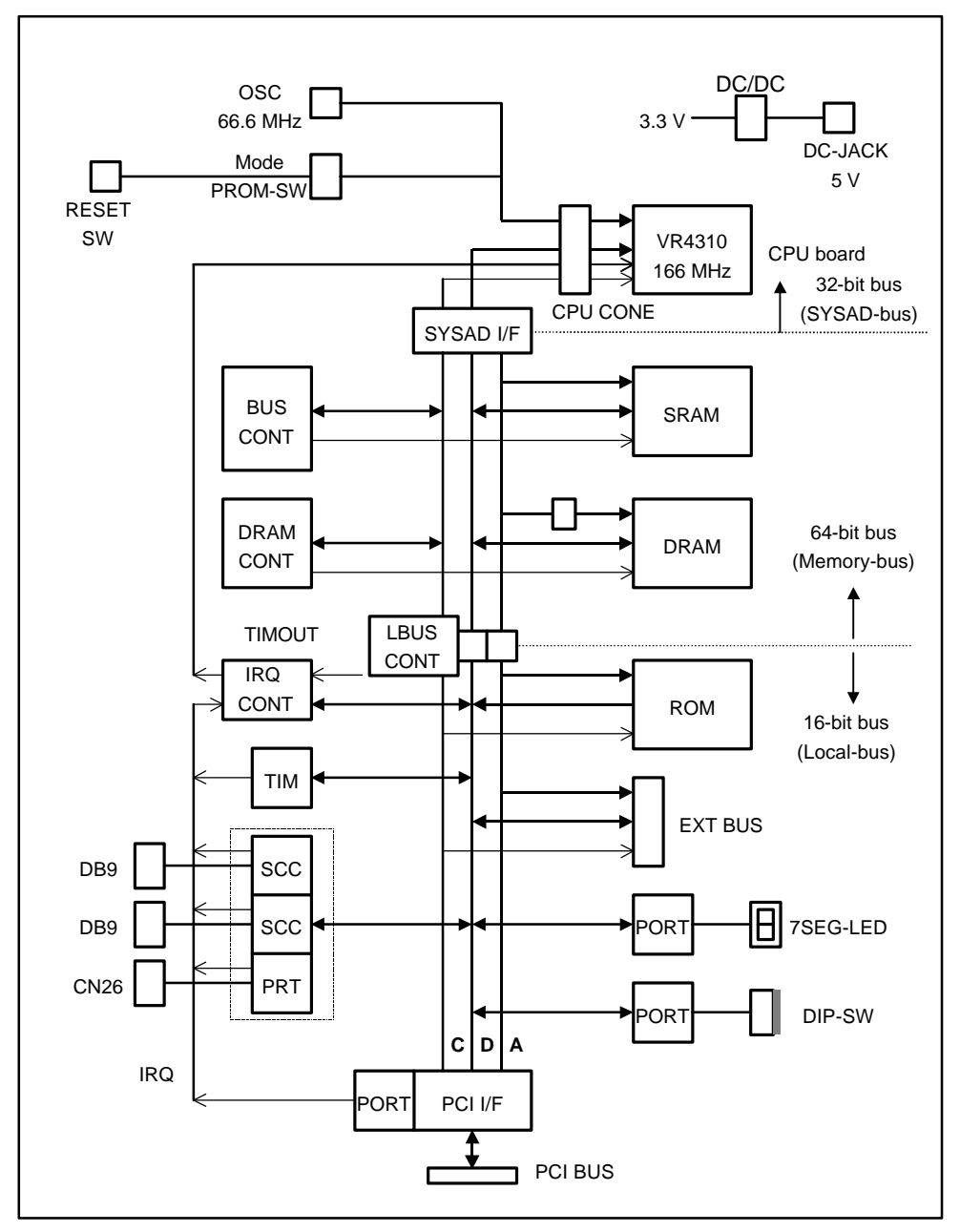

Block Diagram

# **Features**

- ROM : 256 Kbytes (128K  $\times$  16 bits  $\times$  1)
- SRAM : 512 Kbytes (64K  $\times$  16 bits  $\times$  4)
- DRAM : 8, 16, or 32 Mbytes (standard of 8 Mbytes) installed in two 72-pin SIMM sockets
- RS-232C port (9-pin D-SUB connector): 2 channels
- **•** Connection pins for ROM in-circuit debugger

# **3. BOARD CONFIGURATION**

The physical layout of the major components on the RTE-VR4310-PC board is shown below. This chapter explains each component.

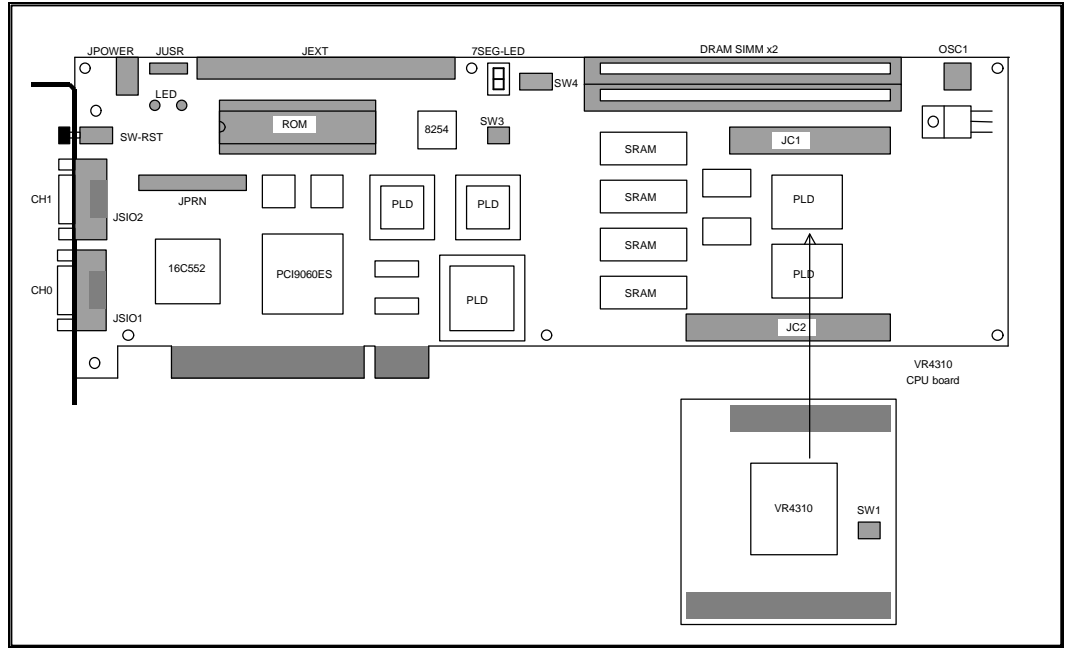

Board Top View

# **3.1. RESET SWITCH (SW RST)**

SW RST is a reset switch. Pressing this switch causes the entire RTE-VR4310-PC board to be reset.

# **3.2. POWER SUPPLY CONNECTOR (JPOWER)**

This is a DC jack used to receive power from an external supply.

The external power to be supplied to JPOWER should be one rated as listed below.

Voltage: 5 V

Current: Maximum of 3.5 A

Mating connector: Type A (5.5 mm in diameter)

Polarity:

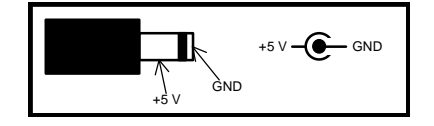

[Caution] When attaching an external power supply to the board, be careful about its connector polarity.

# **3.3. LED LAMPS**

The table below indicates the states indicated by the LEDs.

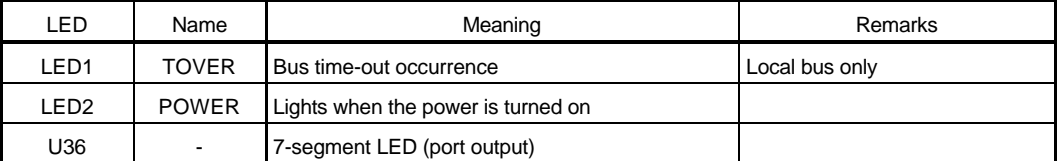

The 7-segment LED can be turned on or off by control from a general-purpose output port. For details, see Section 5.4.3.

# **3.4. DIVMODE SWITCH (SW1)**

SW1 is used to specify the level of the DIVMODE[2..0] pins of the CPU. OFF represents 1, and ON represents 0.

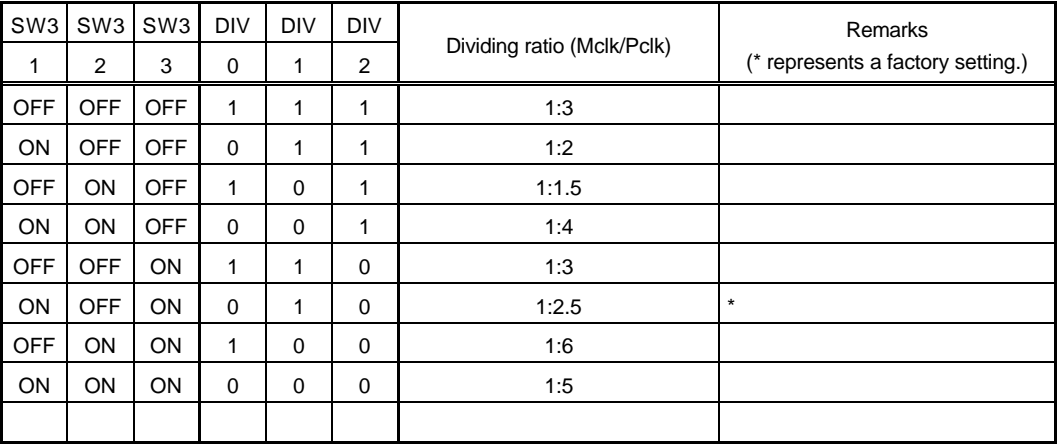

**[Caution]** Ensure that PCLK does not exceed the frequency guaranteed for VR4310 operation.

## **3.5. ROM-BANK SWITCH (SW3)**

SW3 is used for ROM bank setting. Up to four banks, each consisting of 64K bytes, can be allocated by manipulating the two high-order address bits of the ROM with this switch.

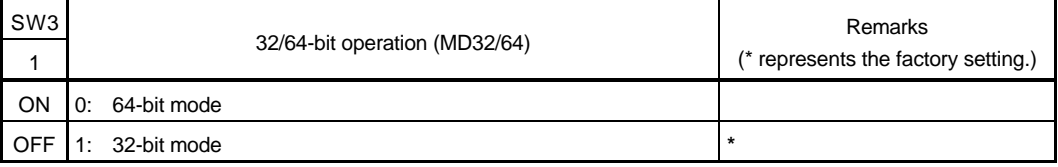

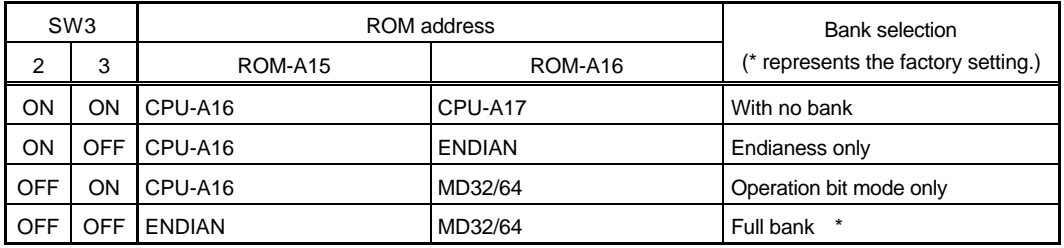

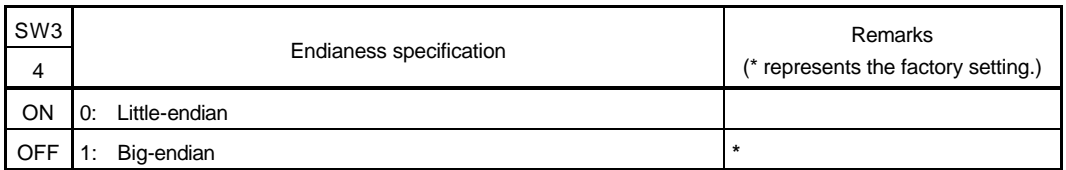

The installed monitor uses the banks as follows:

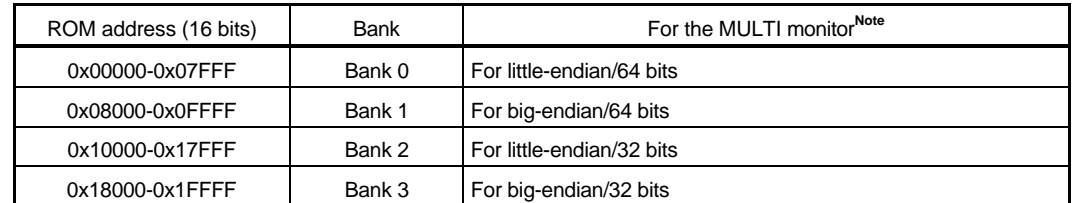

**Note** With PARTNER, only banks 2 and 3 are used.

## **3.6. GENERAL-PURPOSE INPUT SWITCH (SW4)**

SW4 is a data switch for general-purpose input ports. When a switch contact is open, it corresponds to 1. When it is closed, it corresponds to 0. See Section 9.2.1 or 10.1.1 and Section 5.4.3 for details.

# **3.7. USER-CONTROLLED PIN (JUSR)**

The JUSR connector is a set of control pins which are set to use mainly the ROM in-circuit debugger. It enables a reset and an interrupt from the ROM in-circuit debugger.

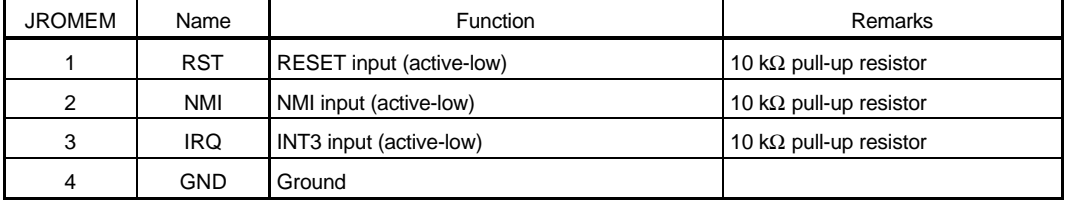

## **3.8. CPU TEST CONNECTORS (JC1, JC2)**

The JC1 and JC2 connectors are connected to the CPU pins. These connectors are used for tests such as signal measurement and for CPU board connection. For information about the connector pin arrangement, see Chapter 11.

## **3.9. SERIAL CONNECTORS (JSIO1, JSIO2)**

JSIO1 and JSIO2 are connectors for the RS-232C interface controlled by the serial/parallel controller (TL16C552A). These are 9-pin D-SUB male connectors (D-SUB9) generally used with the PC/AT. All signals at the connectors are at RS-232C level. The pin arrangement and signal assignment are shown and listed below. For connection signals connected to the host PC, the table gives the wirings for both the D-SUB9 pins and D-SUB25 pins on the host PC. (These are general cross-cable wirings.)

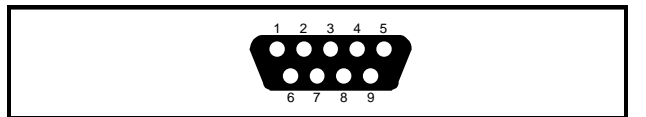

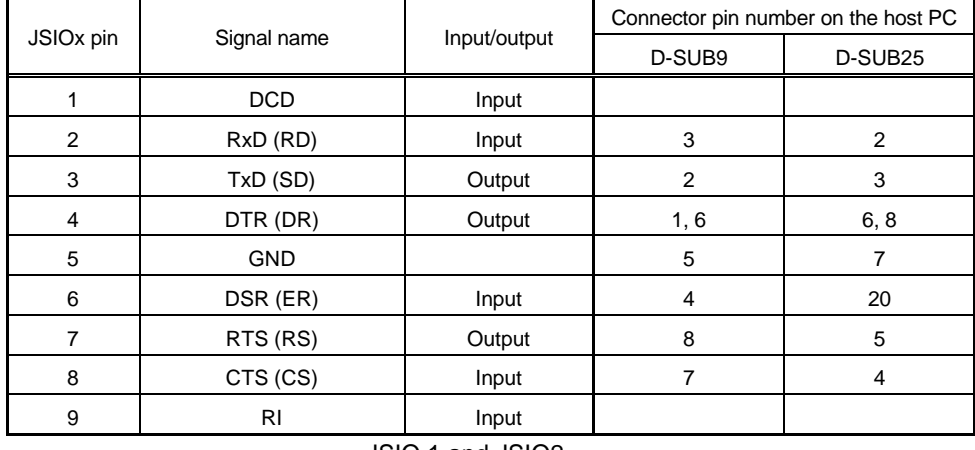

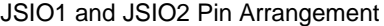

JSIO 1 and JSIO2

**[Memo]** On the panel, "CH0" is indicated for JSIO1, while "CH1" is indicated for JSIO2.

## **3.10. PARALLEL CONNECTOR (JPRT)**

The JPRT connector is a printer connector controlled by the serial/parallel controller (TL16C552A). The connector is a 26-pin header pin connector, so that a conversion cable is required to use the connector as a general printer connector. The figure below shows the pin arrangement and pin number assignment of the connector.

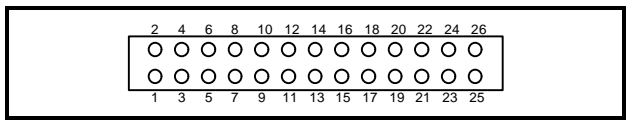

JPRT Pin Arrangement

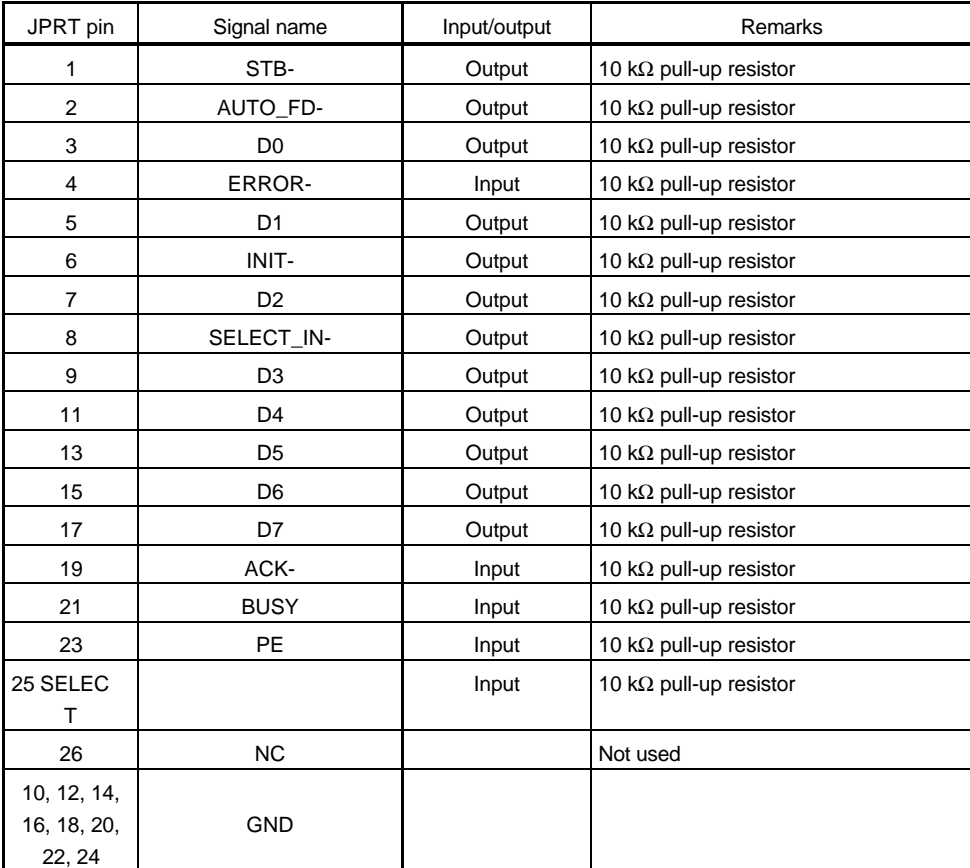

JPRT Connector Signal Table

## **3.11. OSCILLATOR SOCKET (OSC1)**

OSC1 is a socket for an oscillator to generate clock pulses supplied to the CPU. The socket is factory-equipped with a 66.6-MHz oscillator.

**[Caution]** When you have to cut an oscillator pin for convenience, be careful not to cut it too short, or otherwise the frame (housing) of the oscillator may touch a tine in the socket, resulting in a short-circuit occurring.

## **3.12. DRAM-SIMM SOCKETS**

The RTE-VR4310-PC has DRAM-SIMM sockets used to install 4 Mbytes (standard) of SIMM. Each socket can hold a 72-pin 4-, 8-, or 16-Mbyte SIMM (known as a module for DOS/V machines), so it is easy to expand the capacity of DRAM. The capacity of installed SIMMs can be detected using an I/O port. (See Section 5.4.2.)

# **3.13. ROM SOCKET**

The RTE-VR4310-PC has ROM sockets. Of these sockets, one is used to hold a 40-pin ROM chip to provide standard 256 Kbytes (128K  $\times$  16 bits). The access time of the ROM chip used here should be 150 ns or less. The ROM has four banks that can be selected switching addresses to allow for selection of endian and operation mode. See Sections 3.4 and 9.2.1 for bank setting.

# **4. CONNECTION TO THE HOST PC**

## **4.1.1. Standalone Use of the Board (RS-232C Connection)**

The RTE-VR4310-PC can be connected to the host PC according to the following procedure.

- **<1>** Get an RS-232C cable for connection with the host PC and an external power supply (+5 V, 4 A) on hand. Especially for the power supply, **watch for its voltage and connector polarity**. See Sections 3.9 and 3.2 for RS-232C cable connection and the power supply connector, respectively.
- **<2>** Connect the board to the host PC via an RS-232C cable, using the JSIO1 (CH0) connector. Also connect an external power supply to the JPOWER connector, then check that the POWER-LED on the board lights. **If the LED does not light, turn off the power immediately, and check the connection**.
- **<3>** Start the MULTI debugger on the host PC, and make a connection via the RS-232C interface. If an error occurs, check that the serial cable and switch (baud rate, especially) are set correctly.

## **[Cautions]**

- **1.** When the power is turned on, the CPU and heat sink become very hot. After the power is turned off, these devices remain hot for a while. Be careful not to touch them.
- **2.** Place the board on insulating surface. If you place the board on a conductive surface while it is turned on, the board may fail.
- **3.** When the board is not inserted into the PCI slot, you must install the supplied PCI bus terminator board.

#### **4.1.2. Insertion into the PCI Slot (PCI Bus Connection)**

Insert the board into the PCI slot of the host PC by following the procedure below.

- **<1>** Open the host PC cabinet, then insert the board into a PCI slot. Ensure that the board is inserted securely, then fasten the board inplace with the fixing screw.
- **<2>** Turn on the power to the host PC, and check that the POWER-LED on the board lights. **If the LED does not light, turn off the power to the host PC immediately and make a check.** Also check whether the host PC starts normally.
- **<3>** Start the debugger on the host PC, and make a connection via the PCI bus. If an error occurs, check that the board and software are installed correctly.

# **5. HARDWARE REFERENCES**

This chapter describes the hardware functions of the RTE-VR4310-PC.

# **5.1. RESET**

The factors listed below trigger a reset. These factors cold-reset the CPU. They also systemreset the board control circuit.

- **Power-on reset**: Occurs when the power to the board is switched on.
- **Reset switch**: Generated by the reset switch (SW RST) on the board.
- **Reset from the host**: Sent via the PCI bus controller at the request of the host PC.
- **JUSR-1**: Input at pin 1 (RST) of the JUSR connector.

# **5.2. INTERRUPT**

The interrupt sources outside the CPU are listed below.

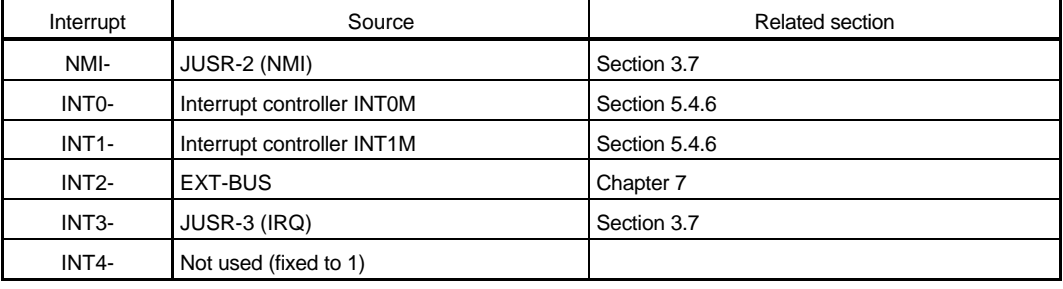

External interrupts can be masked by hardware. (See Section 5.4.6.)

## **5.3. ADDRESS MAP**

The address assignment of the board is shown below.

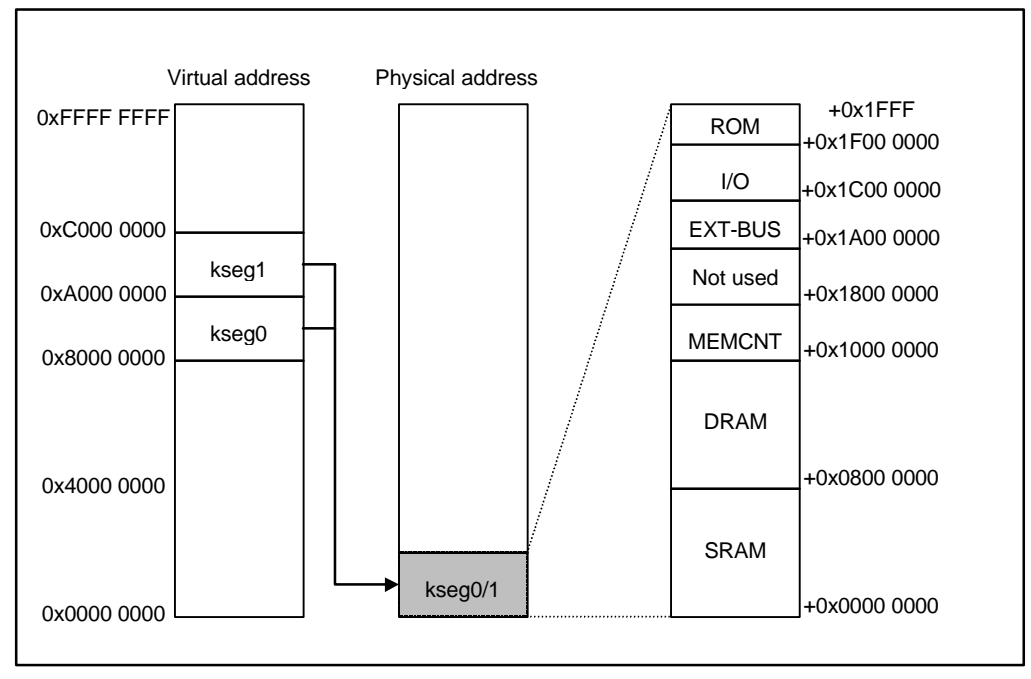

#### Address Map

When the MULTI monitor is used, programs are executed in the kernel space (8000-0000H to BFFF-FFFFH) where a TLB map is not used. When a cache is used, 8000-0000H is added to physical addresses to determine logical addresses. When cache is not used, A000-0000H is added.

## **5.3.1. SRAM Space (0000-0000H to 07FF-FFFFH)**

The SRAM installed on the board has a real space of 512K bytes; the remaining area is the image space. To access the SRAM, set one or more wait cycles with the SRAM controller (SRAMC) when the external bus clock speed is 40 MHz or higher. (See Section 5.4.1.) This space can be accessed as a cache or noncache space.

#### **5.3.2. DRAM Space (0800-0000H to 0FFF-FFFFH, x800-0000H-xFFF-FFFFH)**

The DRAM space is provided by a 72-pin DRAM-SIMM installed on the board. A 4M-byte SIMM is installed as standard. However, the memory size can be expanded by replacing this with an 8M-byte or 16M-byte SIMM. In an area other than the real space of DRAM-SIMM  $\times$  2 installed, it is used as an image area. Set the DRAM access timing with the DRAM controller (DRAMC). (See Section 5.4.2.) This space can be accessed as either a cache or non-cache space.

## **5.3.3. MEM-CNT Space (1000-0000H to 17FF-FFFFH)**

In this space, those registers that are used to exercise control on SRAM and DRAM memory access are mapped. For details, see Section 5.4.1 and Section 5.4.2. This space can be accessed as a non-cache space.

## **5.3.4. Not Used (1800-0000H to 19FF-FFFFH)**

When this space is accessed, the bus cycle is forcibly terminated by the time-over ready signal to generate a time-over interrupt, provided the time-over function is supported.

## **5.3.5. EXT-BUS Space (1A00-0000H to 1BFF-FFFFH)**

This space is used for the EXT-BUS external extension bus, and includes a 1M-byte real space: the other area is an image space. This space can be accessed as a non-cache space.

# **5.3.6. I/O Space (1C00-0000H to 1EFF-FFFFH)**

This space is a memory-mapped I/O space where I/O devices for controlling each function on the board are mapped. For details of I/O mapping, see Section 5.4. This space is accessed as a non-cache space.

# **5.3.7. ROM Space (1F00-0000H to 1FFF-FFFFH)**

The ROM installed on the board has a real space of 256K bytes (272048); the remaining area is the image space. The MULTI monitor is built into the installed ROM. This space can be accessed only as a non-cache space.

# **5.4. I/O DETAILS**

The I/O devices mapped onto the memory space include the memory access controller, DUART/LPT, timer, interrupt controller, and PCI (I/O for communication) controller. The figure below shows the board I/O map.

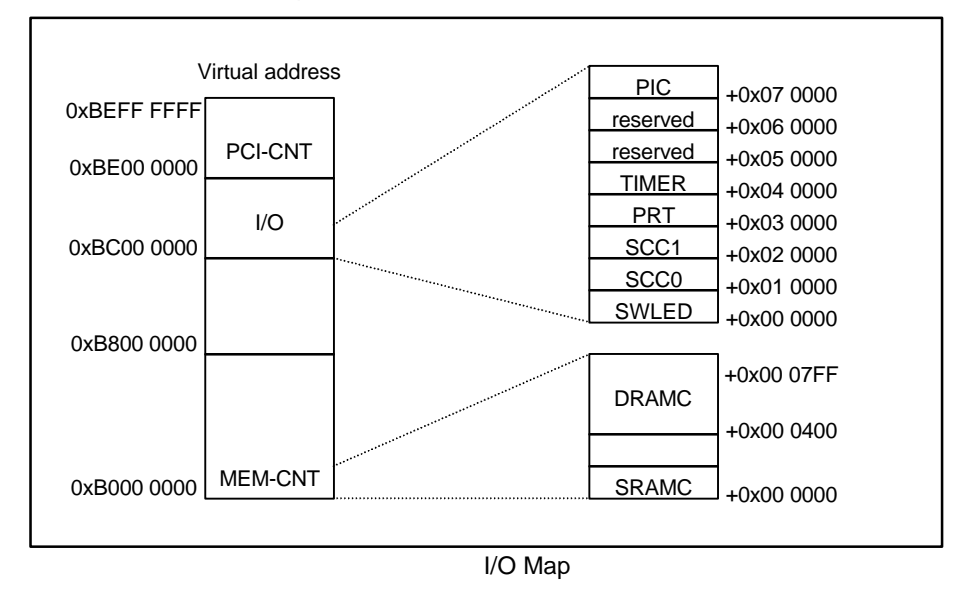

These I/O devices assume access in the kernel noncache space, so that the description below uses logical addresses.

**[Memo]** The data bus connected to an I/O device is connected to D[7..0] unless otherwise specified. This means that endianess needs to be considered when performing byte access. For byte access in big-endian mode, 7 is added to the byte offset (because the bus internally handles data as 64 bits).

## **5.4.1. SRAM Controller (SRAMC)**

The SWAIT register exercises wait control on the SRAM space. Using this register, 0 to 3 wait cycles can be set in a read cycle. The table below indicates the register assignment.

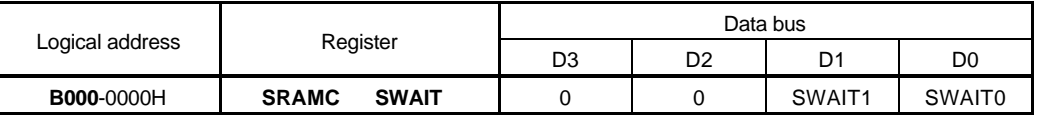

**SWAIT[1..0]:** Sets the number of wait cycles for SRAM read.

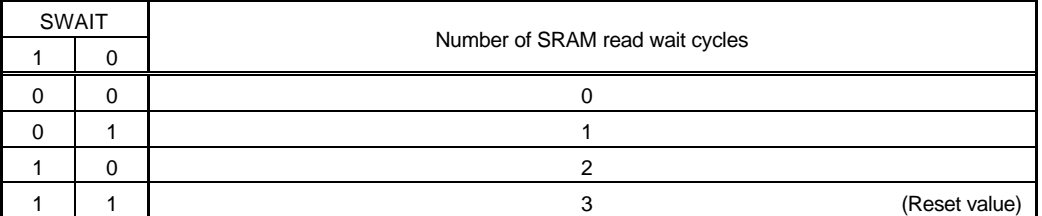

**[Memo]** Zero can be set as the number of SRAM read wait cycles when the external bus clock (SysClock) speed is 40 MHz or less (with the clock width being 25 ns or more). This can be found from the following formula:

Address delay + SRAM access time + data setup=

 $5 \text{ ns} + 17 \text{ ns} + 3 \text{ ns} = 25 \text{ ns}$ 

# **5.4.2. DRAM Controller (DRAMC)**

DRAMC exercises DRAM access control. DRAMC sets an RAS/CAS width as well as the operation modes. The table below indicates the register assignment.

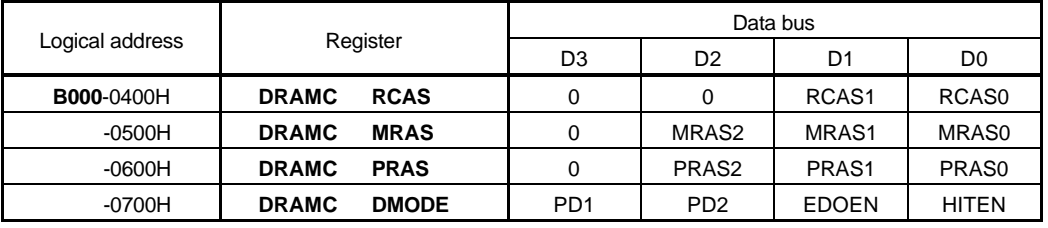

**RCAS[1..0]:** Sets the number of CAS clock cycles for DRAM read. The number of clock cycles used is the specified value (0 to 3), plus 1.

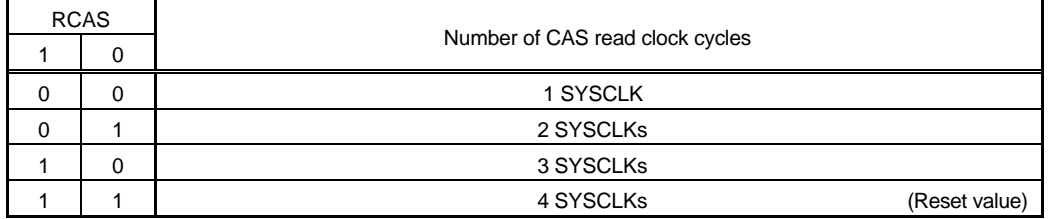

**[Memo]** The number of CAS precharge clock cycles is fixed to one clock cycle.

| <b>MRAS</b>   |          |          |                                   |               |
|---------------|----------|----------|-----------------------------------|---------------|
| $\mathcal{P}$ |          | $\Omega$ | Number of RAS access clock cycles |               |
| $\Omega$      | 0        | 0        | 1 SYSCLK                          |               |
| $\Omega$      | $\Omega$ |          | 2 SYSCLKs                         |               |
| $\Omega$      |          | $\Omega$ | 3 SYSCLKs                         |               |
| $\Omega$      |          |          | 4 SYSCLKs                         |               |
|               | $\Omega$ | $\Omega$ | 5 SYSCLKs                         |               |
|               | $\Omega$ |          | 6 SYSCLKs                         |               |
|               |          | 0        | 7 SYSCLKs                         |               |
|               |          |          | 8 SYSCLKs                         | (Reset value) |

**MRAS[2..0]:** Sets the number of DRAM RAS access clock cycles. The number of clock cycles used is the specified value (0 to 7), plus 1.

**PRAS[2..0]:** Sets the number of DRAM RAS precharge clock cycles. The number of clock cycles used is the specified value (0 to 7), plus 1.

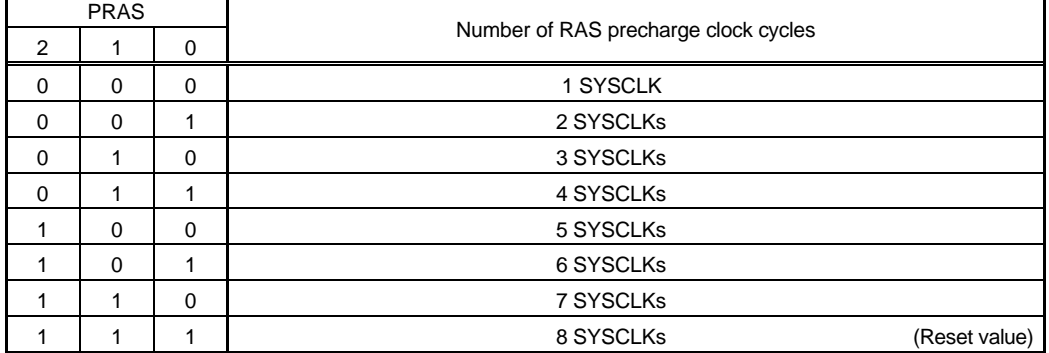

HITEN: Sets whether to use the page hit access function of the DRAM controller. If HITEN = 1, high-speed page access is performed when RAS is held after DRAM access completion, and a match is found with the load address for the next DRAM access (DRAM page address). However, the RAS cycle hold is released by a refresh request. If there is no hit, normal access is performed after a precharge cycle.

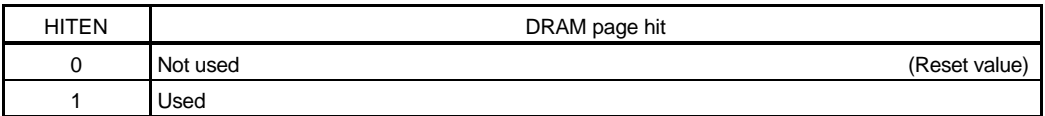

**EDOEN:** Sets whether the type of DRAM is FPM or EDO. When EDOEN = 1, the data ready signal at burst read time represents the CAS precharge period. So, the CAS width can be reduced by one clock cycle.

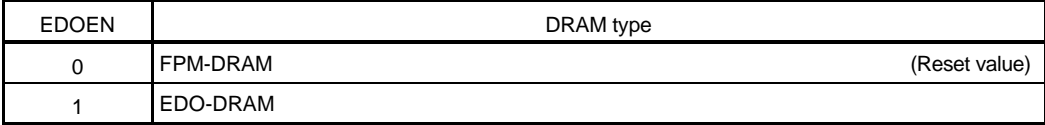

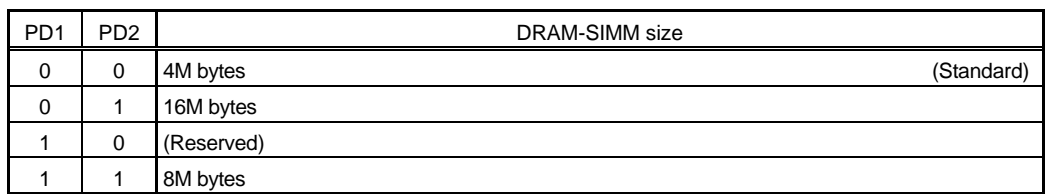

**PD[1..2]:** Allows the type pins PD[1..2] of DRAM-SIMM to be read (read only).

# **5.4.3. General-Purpose I/O Port (SWLED)**

The general-purpose I/O port exercises on/off control on the 7-segment LED and reads the setting of the DIP switch (SW4) on the board,

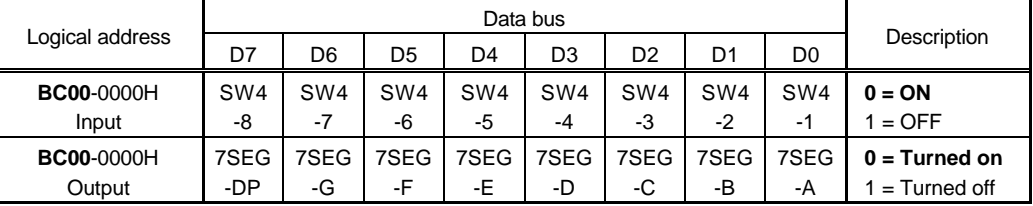

The figure below shows the bit correspondence of the 7-segment LED.

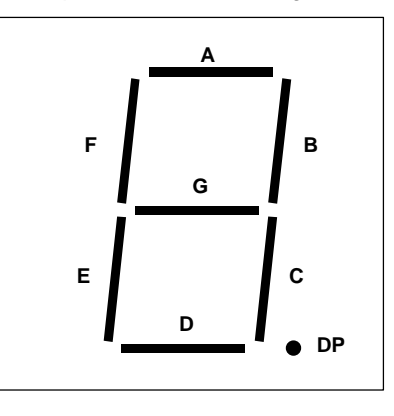

**[Caution]** Data output to the 7-segment LED cannot be read.

# **5.4.4. Serial/Parallel I/O (SCC0/1, LPT)**

As the serial/parallel I/O, the TL16C552A manufactured by TI is used. This device includes two serial controllers compatible with NS16550 and a parallel port compatible with the PC/AT (PS2) standard. The table below indicates the assignment of each TL16C552A register.

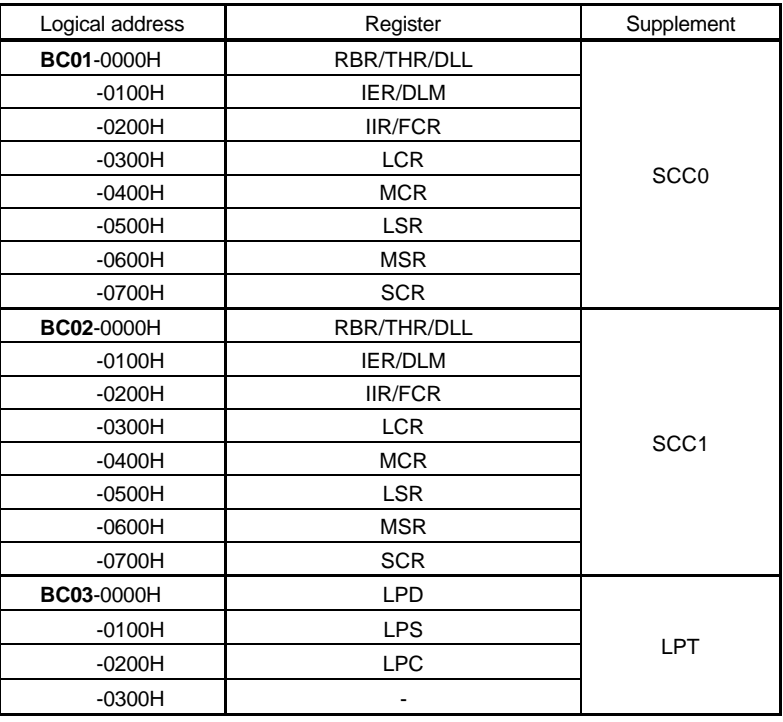

The frequency of the clock applied to the serial controller is 16 MHz. For the function of each register, refer to the manual provided with the TL16C552A.

## **5.4.5. Timers**

The uPD71054 produced by NEC is installed as a timer. The uPD71054 is compatible with the i8254 produced by Intel. It has three timer counters. These timers are used for various types of control. Each register of the uPD71054 is assigned as listed below.

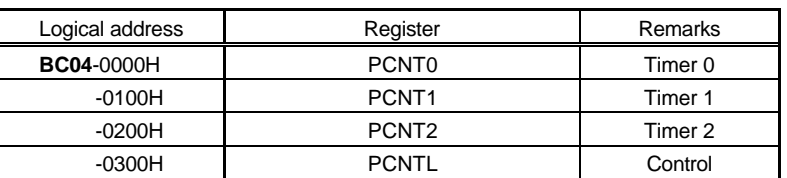

For the function of each register, refer to the manual provided with the uPD71054 (i8254). The timers are used as indicated below.

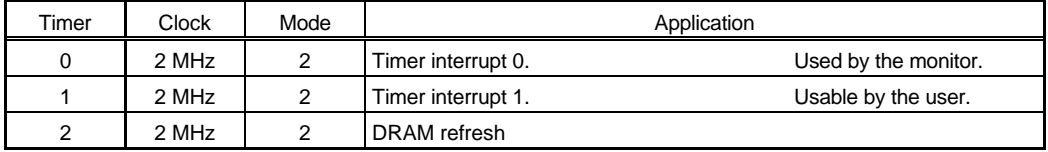

# **5.4.6. Interrupt Controller (PIC)**

The PIC mainly exercises interrupt-related control. The table below indicates the assignment of registers.

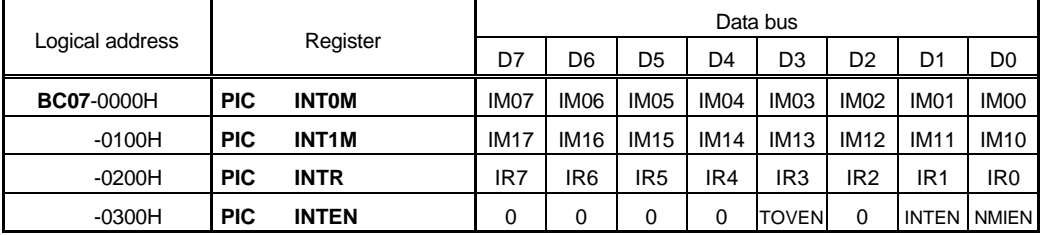

The INT0M and INT1M registers mask interrupts applied to INT0 and INT1, respectively. When the IM0x or IM1x bit is set to 1, the interrupt is enabled. When multiple bits are selected, each OR value activates an interrupt.

The INTR register is an interrupt status register, for which 1 is read whenever there is an interrupt request. This does not depend on the state of masking. To clear an edge interrupt request, the corresponding bit of this register must be set to 1.

The table below indicates the interrupt source assigned to each bit of IM0[0..7], IM1[0..7], and IR[0..7].

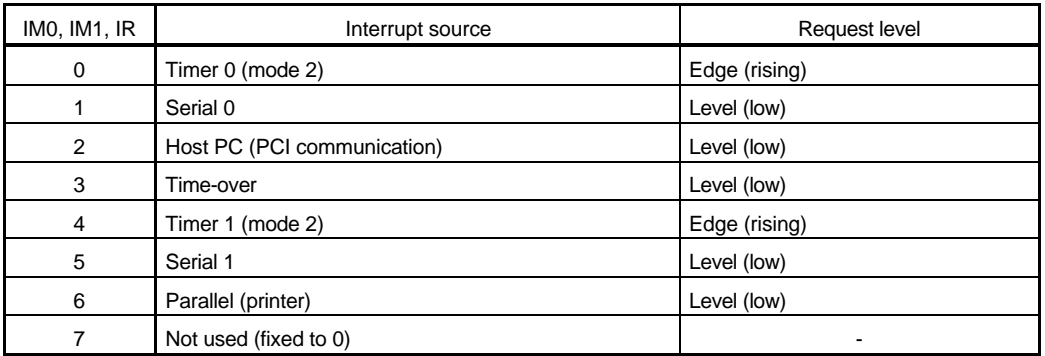

The INTEN register enables or disables each type of interrupt.

**NMIEN:** Sets a mask for the non-maskable interrupt (NMI). By masking with this bit, NMI can be disabled by hardware. At this time, the NMI pin is high.

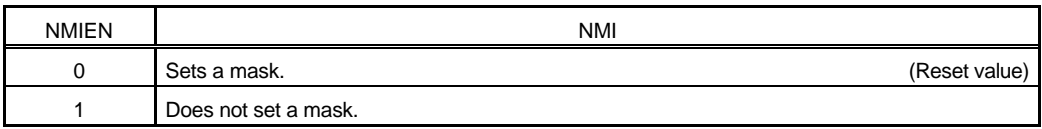

**INTEN:** Sets a mask for the external interrupts (INT0-3) used on the board. By masking with this bit, INT0-3 can be disabled by hardware. At this time, the INTx pin is high.

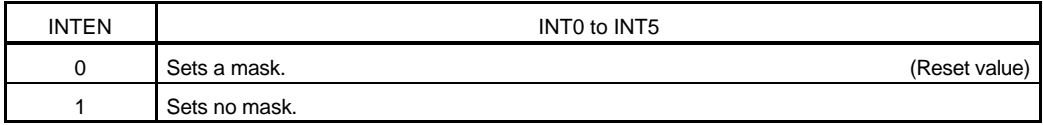

**TOVEN:** Sets whether to use the timer-over function. The time-over function is applied to local bus access only. If a bus cycle lasts for about 8us, the cycle is terminated forcibly.

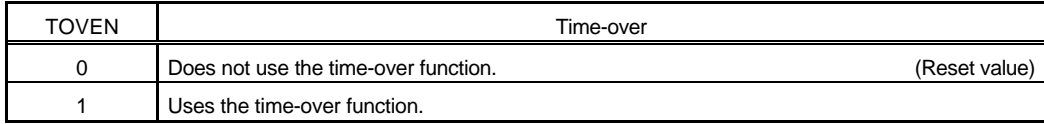

## **5.4.7. PCI Controller**

For PCI bus communication, the PCI9060ES manufactured by PLX Technology is used. The PCI9060ES uses endianess control pins, so that the internal registers support both big-endian and little-endian modes.

# **6. BUS CYCLE TIMING**

The RTE-VR4310-PC controls the bus cycle according to the type of device used (such as SRAM, DRAM, ROM, or I/O). This section describes the timing of each access cycle.

# **6.1. SRAM ACCESS**

In the SRAM read cycle, access is performed with 0 to 3 wait cycles inserted according to the setting of the SRAM-SWAIT register (see Section 5.4.1). Access with no wait cycle inserted is possible only when the bus clock (SYSCLK) speed is 40 MHz or less.

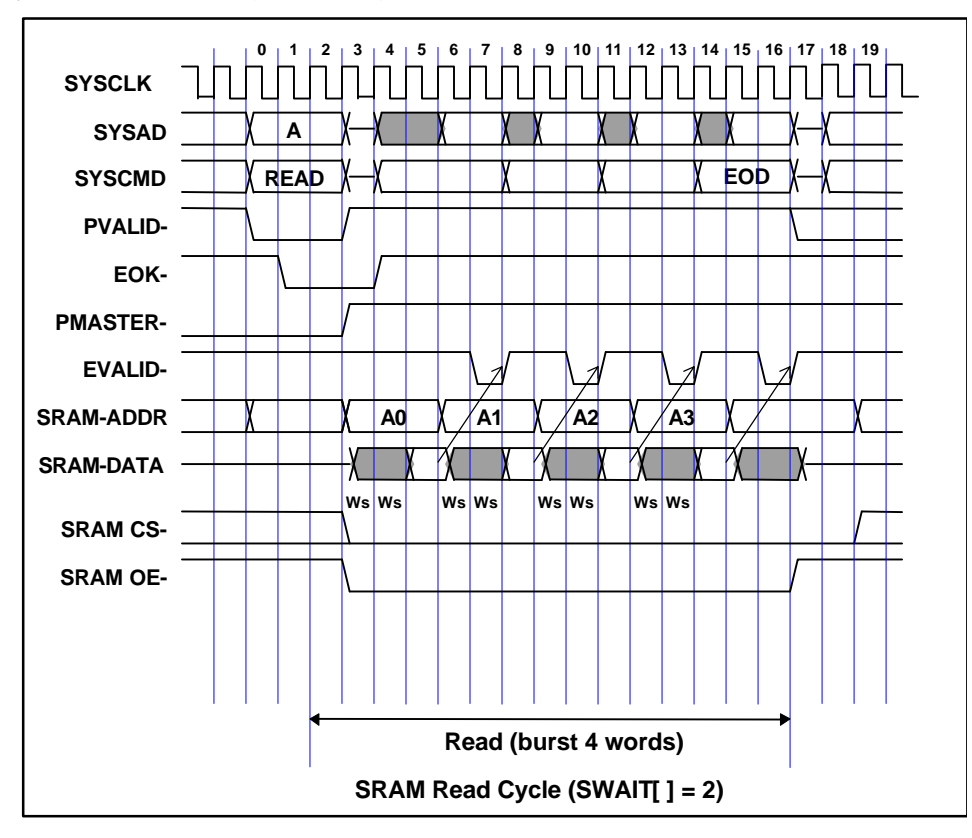

- **0 :** An external CPU read cycle starts. Usually, EOK- is inactive.
- **1-3 :** EOK- is activated.
- **3-4 :** The wait cycles (two wait cycles in this example) set with SWAIT are inserted.
- **5 :** SRAM data is determined. The SRAM address is changed in the next cycle (sub-address).
- **5-6 :** The data is latched and held, then EVALID- is returned after two clock cycles.
- **7-15 :** This cycle is repeated until the end of the data (EOD) is reached.

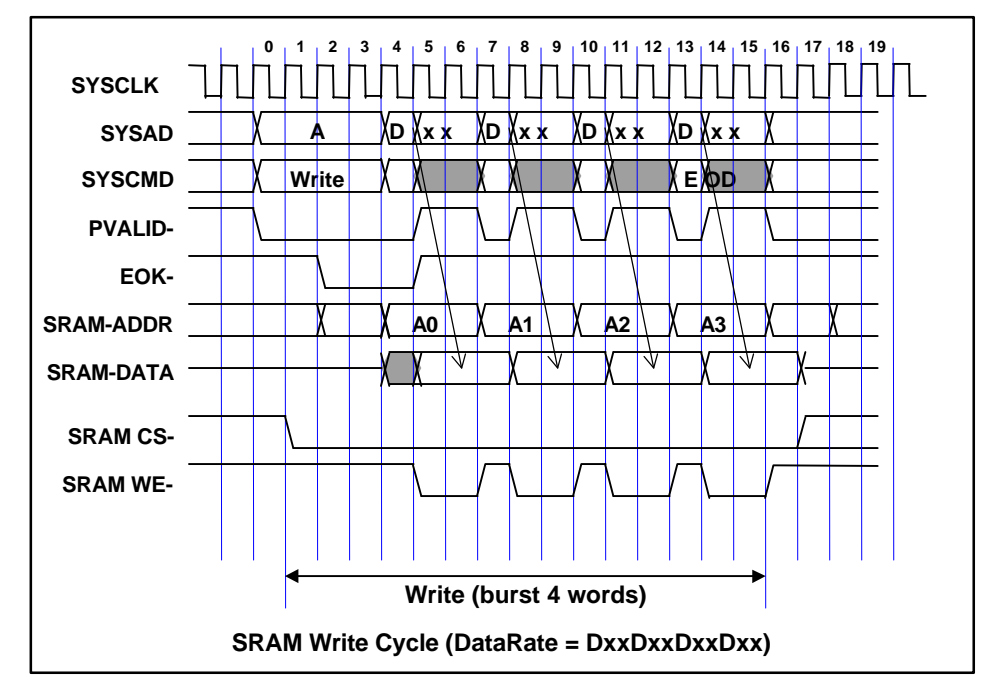

An SRAM write cycle follows the output data rate of the CPU. For SRAM, a cycle is started by returning EOK- one clock cycle after address determination.

- **0-1 :** Usually, EOK- is inactive.
- **2-3 :** An SRAM write cycle is determined.
- **4 :** First data output. This data is latched and held, then the EOK- is deactivated and SRAM WE is activated, starting from the next cycle.
- **5-6 :** SRAM write cycle. (The Dxx data rate is fixed, so that the write pulse width is 2 clock cycles.) WE- is deactivated before the next data is latched, then the SRAM address is changed in the next cycle (sequential address).
- **7-15 :** The write cycle is repeated.
- **16 :** In the cycle after the last data (EOD) is written, RDRDY is activated.

## **6.2. DRAM ACCESS**

For the DRAM, the RAS/CAS width can be controlled according to the setting of the DRAM controller. (See Section 5.4.2.)

The figure below shows a DRAM read cycle when  $EDOEN = 0$  (FPM-DRAM). The figure below shows the highest-speed cycle where the DRAM read cycle does not overlap a refresh cycle or RAS precharge of the previous DRAM access.

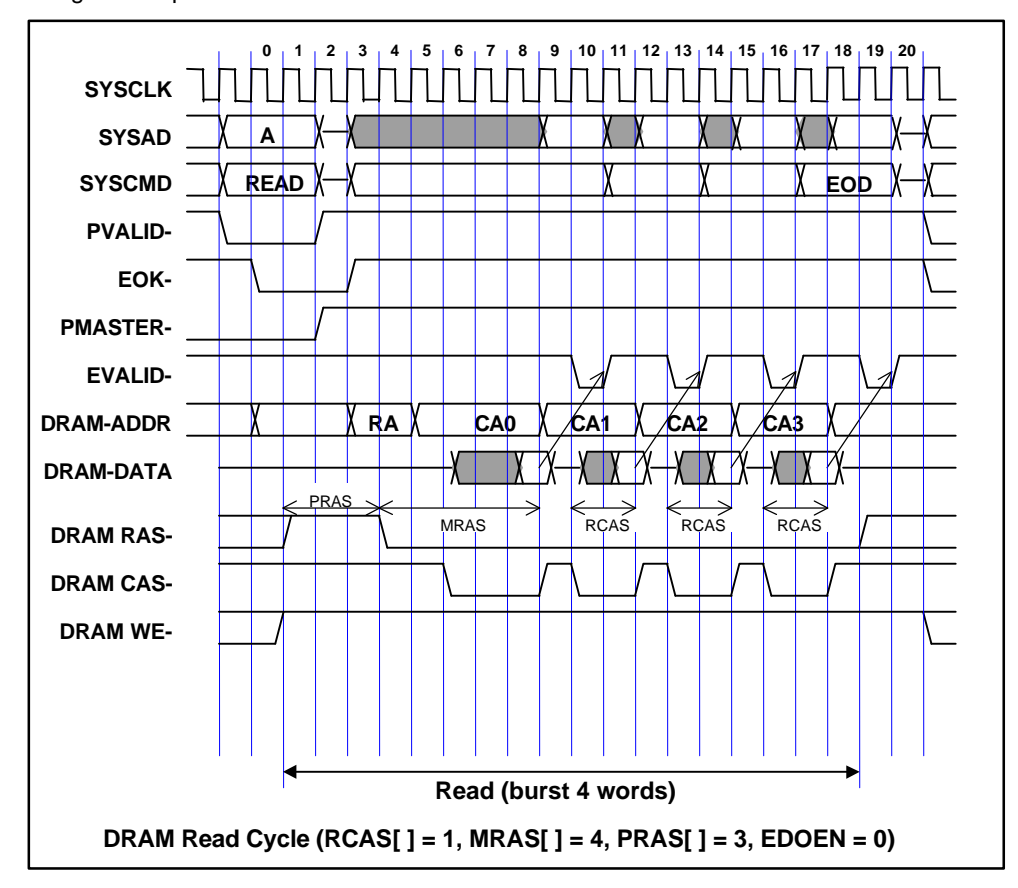

- **0 :** EOK- is activated.
- **1 :** A DRAM read cycle starts.
- **2-3 :** RAS is activated as soon as the row address is determined.
- **4-5 :** Upon switching to a column address, CAS is activated two clock cycles after RAS.
- **7 :** The first read data is determined. At this time, CAS is held until cycle DRAMC-MRAS+1.
- **8-9 :** Data is latched and held, then EVALID- is returned after two clock cycles.
- **10-18 :** The cycle is repeated until the last data (EOD) is reached. When HITEN = 1, RAS remains active.

When EDOEN = 1, a CAS precharge cycle occurs with the determination of the read data delayed by one clock cycle. In this case, the values of DRAMC-MRAS and DRAMC-RCAS may be decremented by 1, depending on the SYSCLK width. With EDO-DRAM, data is held until RAS is deactivated, so control is exercised to turn off the data output in the last cycle according to the WEsignal.

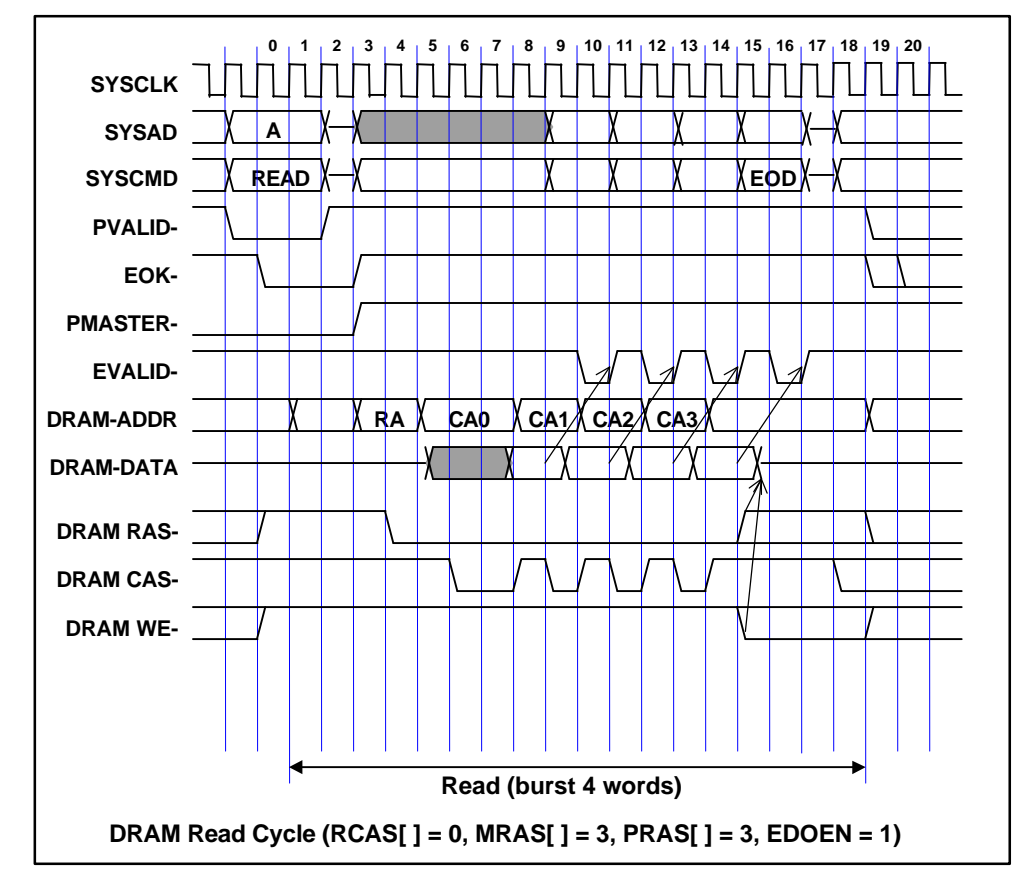

- **0 :** EOK- is activated.
- **1 :** A DRAM read cycle starts.
- **2-3 :** RAS is activated as soon as the row address is determined.
- **4-5 :** Upon switching to a column address, CAS is activated two clock cycles after RAS.
- **6-7 :** The first read data is determined. At this time, CAS is held until the cycle DRAMC-MRAS+1.
- **8-9 :** Data is latched and held, then VALIDIN is returned after two clock cycles. During the two clock cycles, data parity calculation is performed for the SYSADC bus.
- **10-15 :** The cycle is repeated until the last data (EOD) is reached. When HITEN = 1 or 14, RAS is held active. By activating WE-, the data is placed in the high-impedance state.

A DRAM write cycle follows the output data rate of the CPU. For DRAM, a cycle is started by returning EOK- one clock cycle after RAS is activated. For DRAM write, an early write cycle is used.

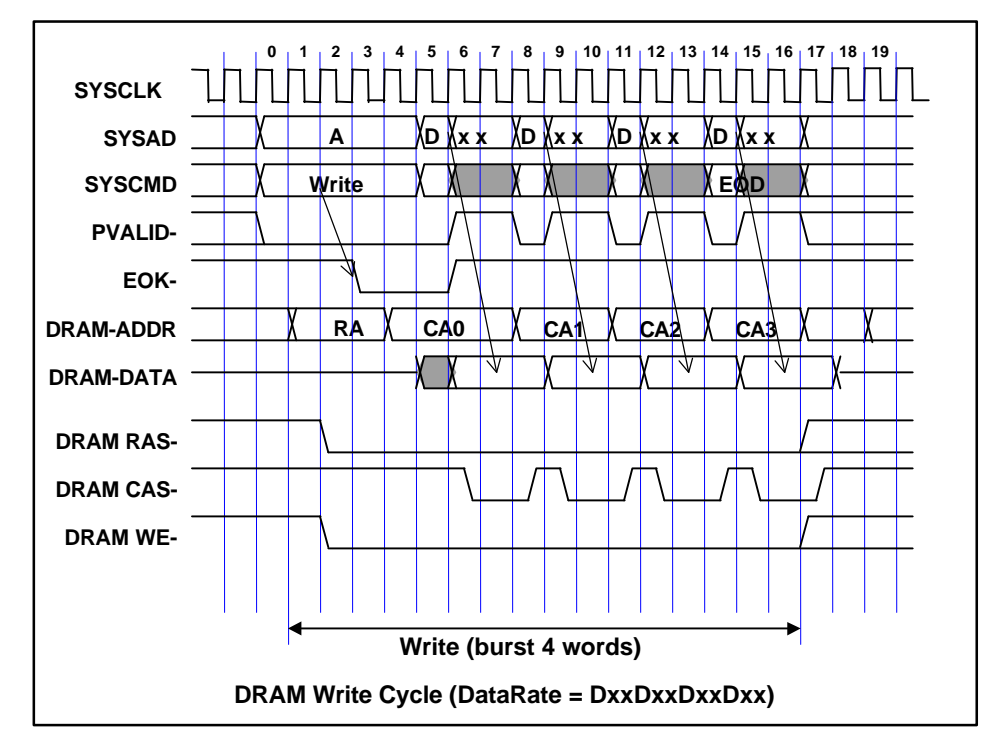

- **0 :** Usually, EOK- is inactive.
- **1-2 :** A DRAM write cycle is determined, and the row address and RAS are activated.
- **3-4 :** EOK- is activated one clock cycle after RAS is activated, and a CPU external write cycle starts two clock cycles after EOK-.
- **5 :** First data output. This data is latched and held, after which the EOK- is deactivated.
- **7-8 :** DRAM CAS write cycle. (The Dxx data rate is fixed, so that the CAS write pulse width is 2 clock cycles.) WE is deactivated before the next data is latched, then the DRAM address is changed in the next cycle (sequential address).
- **9-16 :** The write cycle is repeated. The last data is written to 15, then RAS and WE are deactivated after two clock cycles. When  $HITEN = 1$ , RAS is held active.

When HITEN  $= 1$ , RAS is held after DRAM access. If a row address match (hit) occurs in the next access, a CAS cycle is executed immediately, reducing the number of access clock cycles. However, this is effective only in a read cycle. In a write cycle, even if a match occurs, EOK- is delayed by one clock cycle because of address comparison. If a mismatch (unhit) occurs, access based on a normal RAS/CAS cycle is performed after RAS precharge, resulting in an increased overhead.

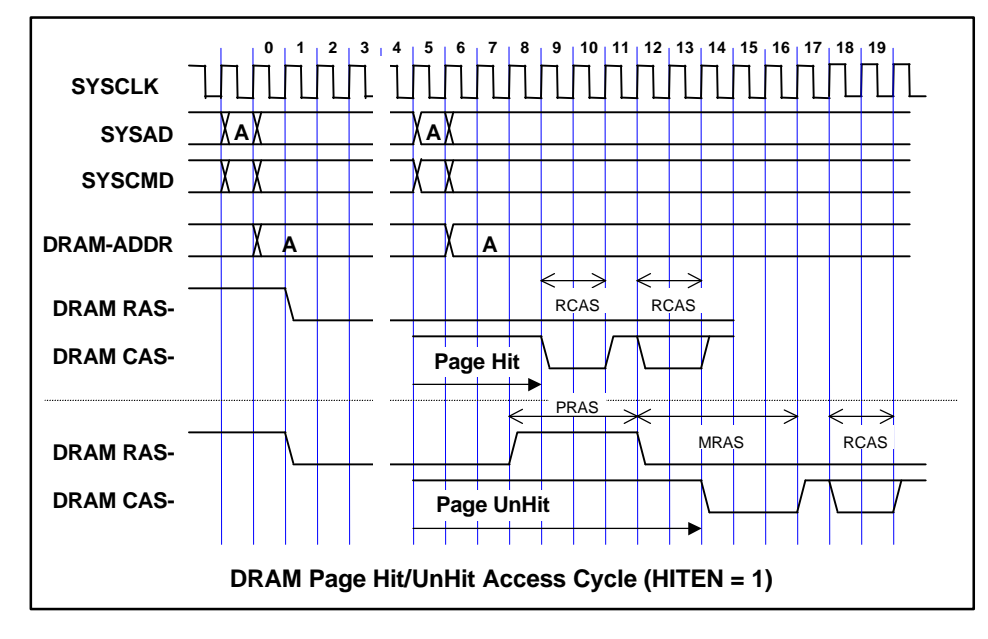

The states are explained below in the order of clock cycle numbers.

- **0-4:** Normal DRAM access cycle
- **5 :** The next DRAM write access starts.
- **6 :** A comparison is made with the previous row address.
- **7-8:** If a match is found, read CAS is activated starting with the next cycle. If a mismatch is found, RAS is deactivated, after which RAS precharge is performed.
- **9 :** If a match is found, read CAS enables page mode access starting with the first cycle.
- **14 :** If a mismatch is found, read CAS enables a normal RAS access cycle.

When the DRAM is refreshed, a CAS before an RAS refresh cycle is performed at intervals of about 15 us (according to the setting of timer 2).

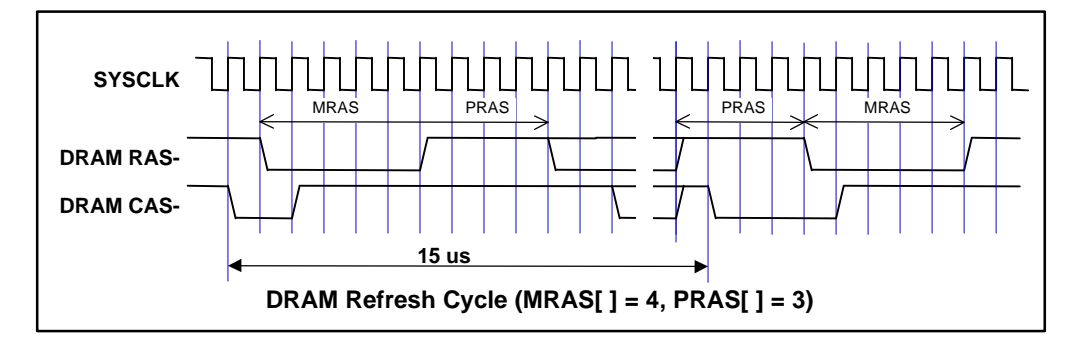

## **6.3. LOCAL BUS ACCESS**

The local bus has a 16-bit data width. A cycle is generated by the local bus controller from a clock (fixed at 32 MHz) that is not synchronous with the CPU. The local bus allows single access only. (A burst cycle is handled as a bus error upon a read, but is ignored upon a write.) The control circuit of the CPU issues a request to the local bus controller, and bus arbitration is performed based on the acknowledgement signal returned from the controller.

In a read cycle on the local bus, a request is issued to the local bus controller, and an acknowledgement signal is returned to the controller upon data read completion.

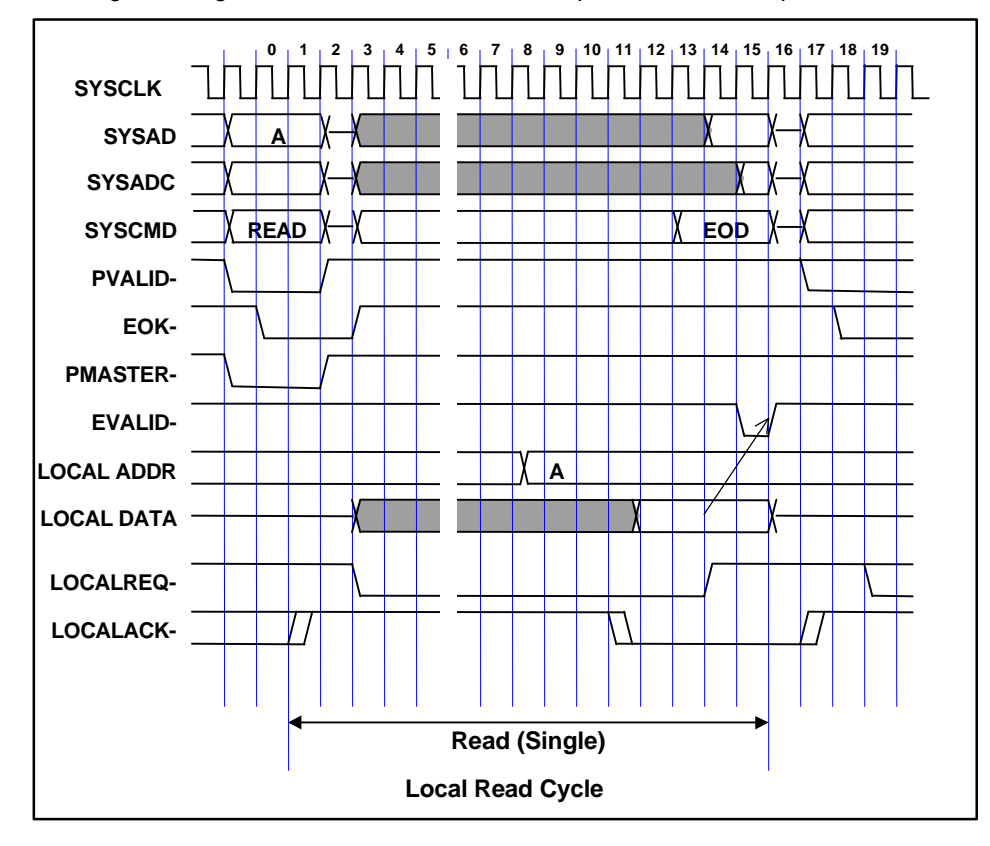

- **0-3 :** Access to the local bus starts.
- **4 and up :** After checking that the acknowledgement signal (LOCALACK) is inactive, an access request (LOCALREQ) is issued to the local bus.
- **8 :** The local bus controller recognizes the occurrence of a request, then latches the address, and starts a read cycle.
- **11 :** Upon the completion of a read from the local bus, an acknowledgement signal is returned.
- **13 :** The request is released by synchronizing the acknowledgement signal for two clock cycles, after which the data is latched and held, then EVALID- is returned after two clock cycles.
- **17 :** The local bus controller recognizes the release of the request, then deactivates the acknowledgement signal.

A write to the local bus is performed similarly according to request/acknowledgement arbitration. However, an acknowledgement signal returned from the local bus controller is handled as a write permission, and data is written in an acknowledge cycle after the request is released. At this time, the CPU can execute a second cycle other than a local bus cycle.

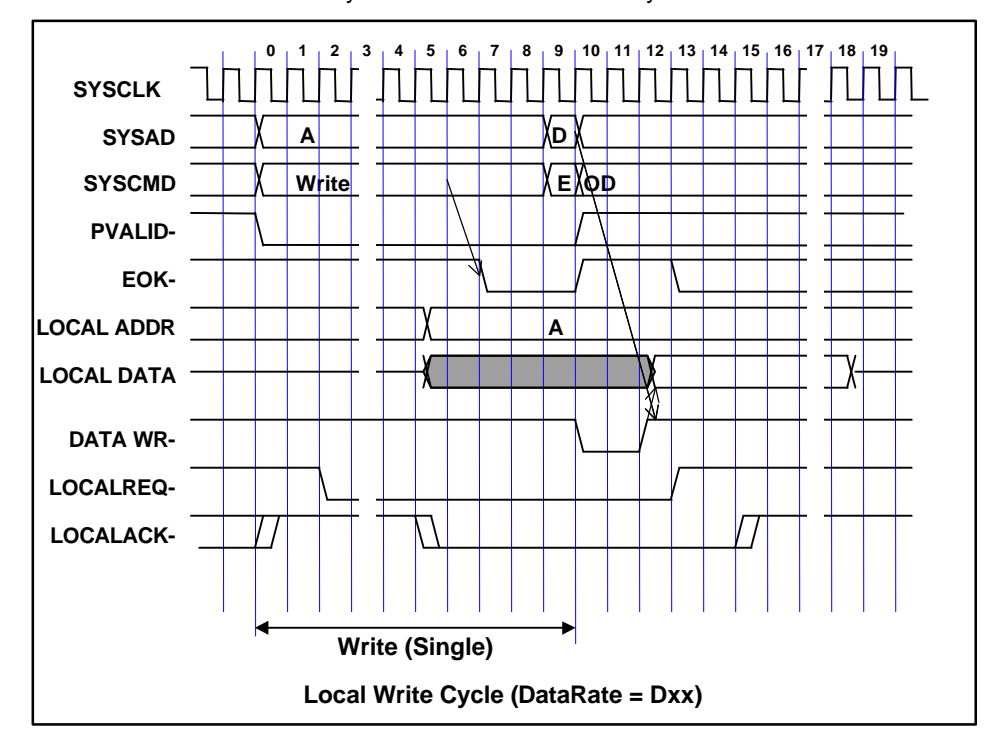

- **0-1 :** A write access to the local bus starts.
- **2 :** After checking that the acknowledgement signal (LOCALACK) is inactive, an access request (LOCALREQ) is issued to the local bus.
- **5 :** The local bus controller recognizes the occurrence of a request, then latches the address and returns an acknowledgement signal.
- **7 :** A write cycle is executed by activating EOK- for the CPU and synchronizing the acknowledgement signal for two clock cycles.
- **12-13 :** After write data has been written to the local bus, the request is deactivated.
- **14-15 :** The local bus controller recognizes the release of the request, then deactivates the acknowledgement signal, and writes data.

Upon single access from the CPU, the local bus controller accesses the local bus. The width of data access from the CPU is 64 bits maximum, and the local bus is 16 bits wide. So, bus sizing is performed, and up to four bus cycles are generated.

The figure below shows the timing chart of a read cycle.

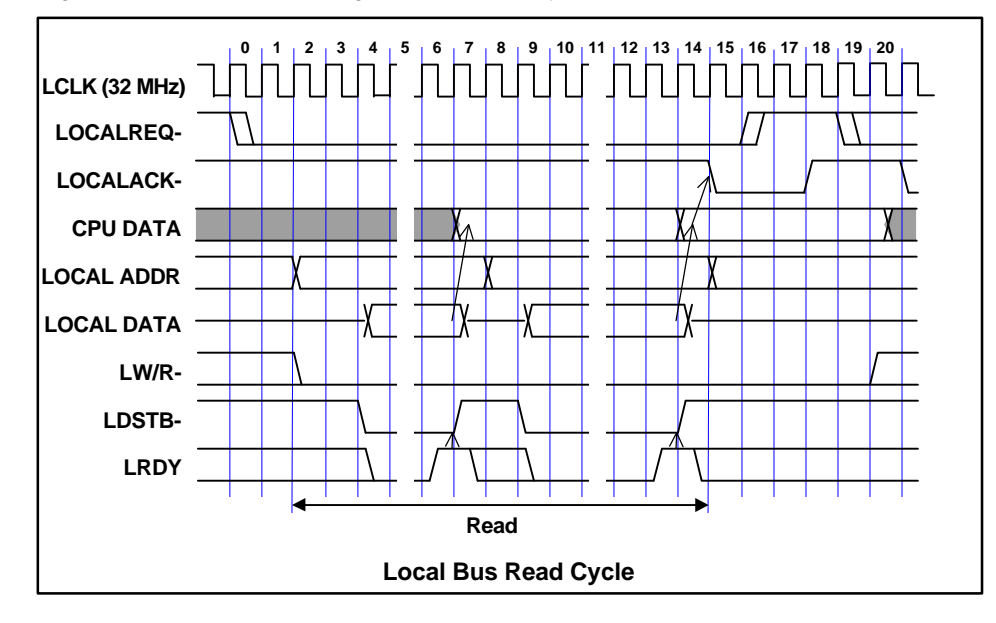

- **0-1 :** A read request to the local bus starts.
- **2 :** The local bus controller latches the address and read status (LW/R-).
- **4 :** Access is started by activating the data strobe (LDSTB) two LCLKs after the address is latched.
- **6-7 :** When the local bus ready signal (LRDY) is returned, the data strobe is deactivated, and the CPU data is latched.
- **8-14 :** If the CPU data size is greater than 16 bits, the read cycle is repeated by switching to the next address.
- **15 :** Once all the read cycles have been completed and the CPU data has been determined, an acknowledgement signal is returned.

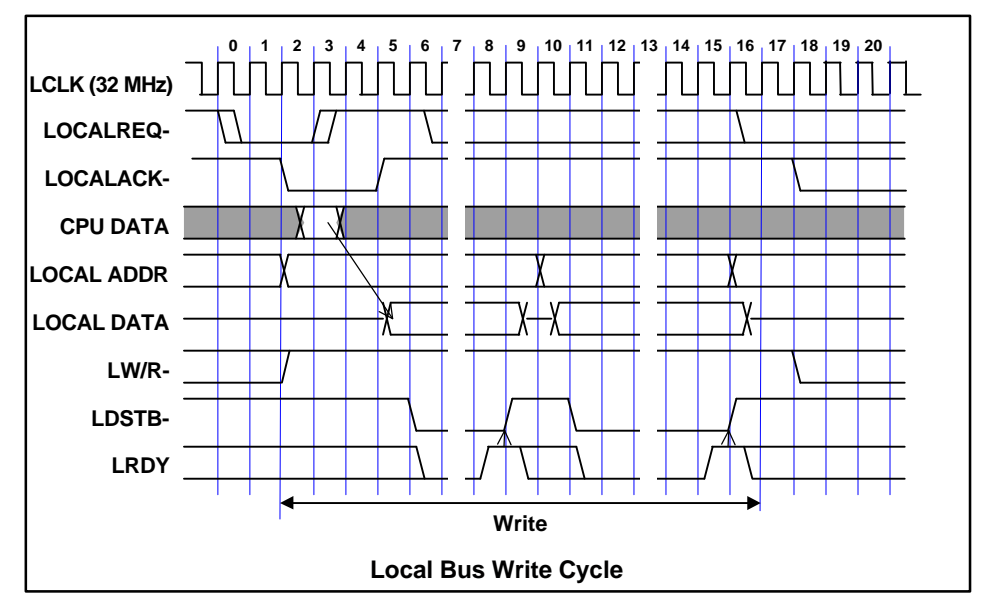

The figure below shows the timing chart for a write cycle.

- **0-1 :** A write request to the local bus starts.
- **2 :** The local bus controller returns an acknowledgement signal, and latches the address and write status (LW/R-).
- **3-5 :** Data is determined two LCLKs after the request is deactivated, then access is started by activating the data strobe (LDSTB) in the next cycle.
- **8-9 :** When the local bus ready signal (LRDY) is returned, the data strobe is deactivated, and the write cycle is terminated.
- **10-15 :** If the CPU data size is greater than 16 bits, the write cycle is repeated by switching to the next address and data.
- **17 :** Once all the write cycles have been completed, the next request is accepted.

The local bus ready signal (LRDY) depends on the space allocated to the local bus space. The table below lists the local bus ready signals.

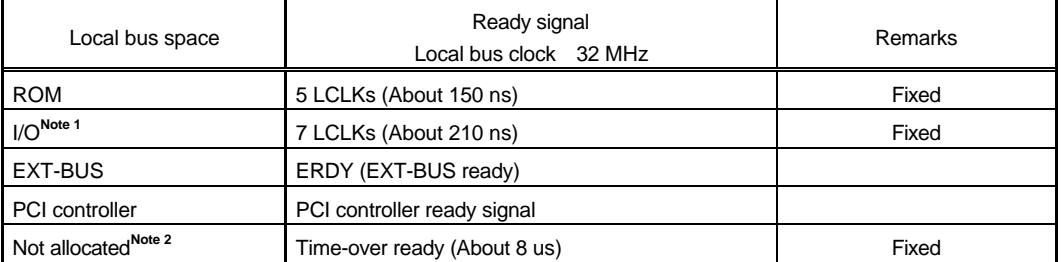

**Notes 1.** With an I/O device, the inactive period of the RD/WR signal in successive accesses is predetermined. So, by hardware, the local bus controller supports the I/O access disable period of 7 LCLKs (about 210 ns) after an I/O access. Thus, wait cycles need not be inserted by software after an I/O access.

**2.** When the time-over function is enabled (See Section 5.4.6.)

# **6.4. MEMORY CONTROLLER REGISTER ACCESS**

Access to SRAM and DRAM memory controller registers is allowed using only a single cycle. (A burst cycle is handled as a bus error in a read, and is ignored in a write.) The timing of access to this space is the same as the SRAM access timing with one wait cycle. (See Section 6.1.)

# **7. EXT-BUS SPECIFICATION**

The EXT-BUS is used to expand memory and I/O units. The local bus on this board is connected to the JEXT connector.

# **7.1. CONNECTOR SPECIFICATION**

The appearance and the pin arrangement of the JEXT connector are shown below.

59 57 55 53 51 49 47 45 43 41 39 37 35 33 31 29 27 25 23 21 19 17 15 13 11 9 7 5 3 1 60 58 56 54 52 50 48 46 44 42 40 38 36 34 32 30 28 26 24 22 20 18 16 14 12 10 8 6 4 2

| No.            | Signal name     | No. | Signal name     | No. | Signal name  | No. | Signal name |
|----------------|-----------------|-----|-----------------|-----|--------------|-----|-------------|
| 1              | $+5V$           | 2   | $+5V$           | 31  | <b>GND</b>   | 32  | <b>GND</b>  |
| 3              | D <sub>0</sub>  | 4   | D <sub>1</sub>  | 33  | A8           | 34  | A9          |
| 5              | D <sub>2</sub>  | 6   | D <sub>3</sub>  | 35  | A10          | 36  | A11         |
| $\overline{7}$ | D <sub>4</sub>  | 8   | D <sub>5</sub>  | 37  | A12          | 38  | A13         |
| 9              | D <sub>6</sub>  | 10  | D7              | 39  | A14          | 40  | A15         |
| 11             | <b>GND</b>      | 12  | <b>GND</b>      | 41  | $+5V$        | 42  | $+5V$       |
| 13             | D <sub>8</sub>  | 14  | D <sub>9</sub>  | 43  | A16          | 44  | A17         |
| 15             | D <sub>10</sub> | 16  | D <sub>11</sub> | 45  | A18          | 46  | A19         |
| 17             | D <sub>12</sub> | 18  | D <sub>13</sub> | 47  | BHE-         | 48  | <b>GND</b>  |
| 19             | D14             | 20  | D <sub>15</sub> | 49  | <b>GND</b>   | 50  | RD-         |
| 21             | $+5V$           | 22  | $+5V$           | 51  | WR-          | 52  | RESET-      |
| 23             | A <sub>0</sub>  | 24  | A1              | 53  | <b>GND</b>   | 54  | <b>GND</b>  |
| 25             | A <sub>2</sub>  | 26  | A <sub>3</sub>  | 55  | <b>READY</b> | 56  | INT-        |
| 27             | A4              | 28  | A <sub>5</sub>  | 57  | <b>GND</b>   | 58  | <b>GND</b>  |
| 29             | A <sub>6</sub>  | 30  | A7              | 59  | <b>LBCLK</b> | 60  | <b>GND</b>  |

JEXT Connector Pin Arrangement

JEXT Connector Signal Arrangement

#### **7.2. SIGNALS**

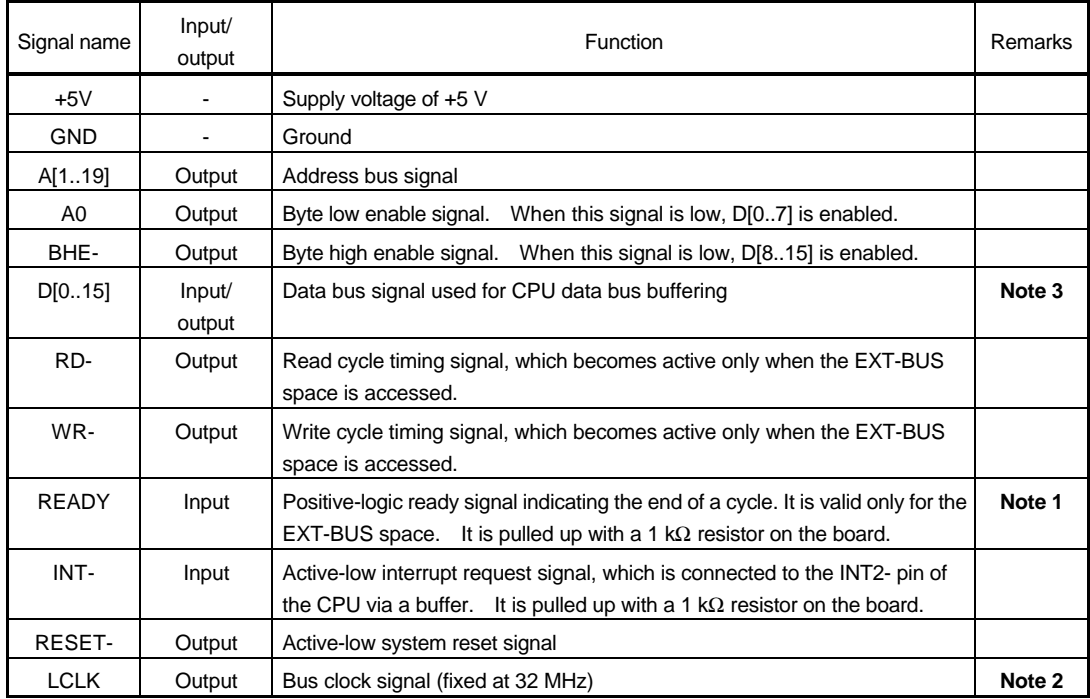

EXT-BUS Signals

- **Notes 1.** To ensure that the CPU recognizes READY, READY must be held active until RD- or WRis deactivated.
	- **2.** This clock signal differs on other RTE series evaluation boards. When compatibility is important, this clock signal should not be used for circuit design.
	- **3.** Note that the address/data bus correspondence varies according to the VR4310 endian mode.

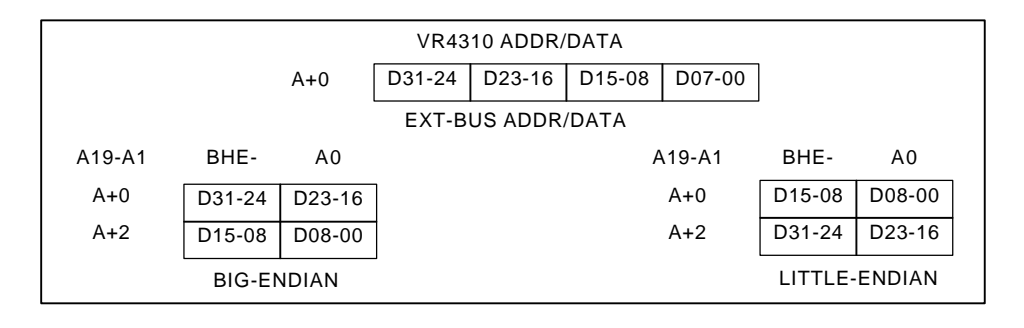

# **7.3. EXT-BUS TIMING**

The timing of the EXT-BUS is shown below.

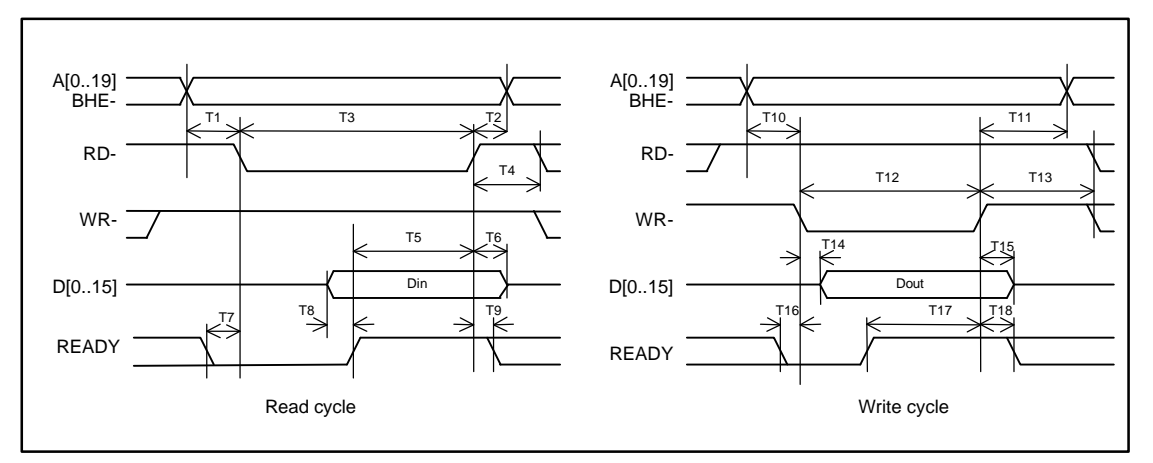

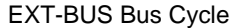

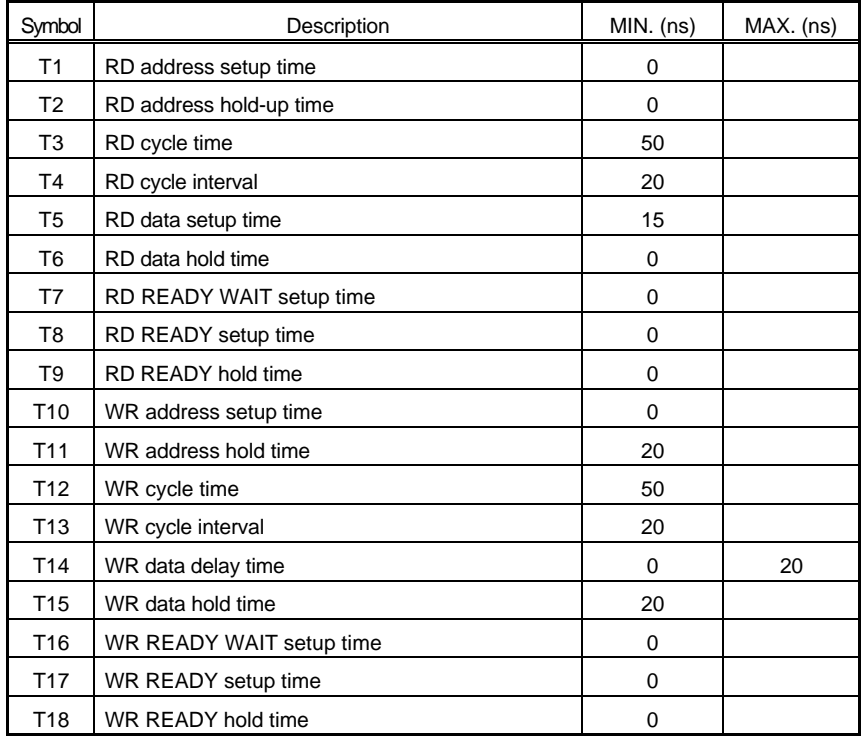

EXT-BUS AC Specifications

#### **8. SOFTWARE**

#### **8.1. INTERRUPT PROGRAMMING**

This section describes how a user program can handle interrupts by using the monitor.

#### **8.1.1. Interrupt Library**

With the VR4310, a set of general exception interrupt vectors is allocated. The monitor also uses interrupts. So, the vectors are shared. For this reason, an interrupt library (attached sample programs: Intvect.c, IntHdr.s/mip) is provided.

The library hooks vectors and exercises table management for each exception to execute the exception handling routine. The eight library functions are described below.

#### **int InitIrqVect(void):**

This function hooks an interrupt vector and initializes the table. This function returns 0 upon normal termination. If an error occurs, this function returns a negative error code.

#### **int TermIrqVect(void):**

This function returns an interrupt vector to the original state. This function returns 0 upon normal termination. If an error occurs, this function returns a negative error code.

## **int SetIrqVect(int no, int func):**

This function registers function func (by casting to int type) in the interrupt handling table specified by the argument no. For the argument no, specify a macro defined in INT\_xxx format in the intvect.h file.

If 0 is specified in func, the previously set handling routine can be disabled. This function returns 0 upon normal termination. If an error occurs, this function returns a negative error code.

#### **int GetIrqVect(int no):**

This function returns a function address registered in the interrupt handling table specified by the argument no. When 0 is returned, it means that no function is registered. If an error occurs, this function returns a negative error code (odd number).

#### **void SetIPnBit(int IPn):**

This function enables an interrupt specified by argument IPn. (The corresponding bit of the status register is set to 1.)

#### **void ResIPnBit(int IPn):**

This function disables an interrupt specified by argument IPn. (The corresponding bit of the status register is set to 0.)

#### **void ei(void):**

This function enables all interrupts.

# **void di(void):**

This function disables all interrupts other than NMI.

## **8.1.2. Interrupt Routine**

A user-coded interrupt handling routine assumes the use of a C function of type int (without the \_interrupt qualifier). For correct debugging of an interrupt handling routine, disable the corresponding interrupt at the start of the interrupt handling routine, and enable the interrupt before the end of the interrupt handling routine. Once handling has been completed, 0 is returned. When control is returned to the monitor, a value of other than 0 is returned.

# **8.1.3. Sample Program**

#include "intvect.h"

A sample program for interrupt handling using the user control pin IRQ (INT-3) is provided below.

```
int main( void )
{
.
.
/* --- can not Break & Step --- */di(); /* disable all interrupt */
InitIrqVect(); \frac{1}{2} /* save original vector code & set new vector */
SetIrqVect( VECT_IP4, (int)IrqJusr ); /* set function vector table */
SetIPnBit( SR_IP4 ); /* set IP4 bit */
ei(); /* enable all interrupt */
/* --- --- */
.
                               . /* process */
.
/* --- can not Break & Step --- */di(); /* disable all interrupt */
ResIPnBit( SR_IP4 );<br>
SetIrqVect( VECT_IP4, 0);<br>
\frac{1}{2} /* remove vector */
SetIrqVect( VECT_IP4, 0);
TermIrqVect(); \frac{1}{2} /* restore original vector code */
ei(); /* enable all interrupt */
7* --- --- */.
.
exit;
}
/*** irqJusr ***/
int IrqHusr( struct _irq_stack *istack )
{
        int to_monitor; /* flag */
/* --- can not Break & Step --- */
       ResIPnBit( SR_IP4 ); /* Disable JUSR-IRQ interrupt */
        ei(); /* Enable multiple interrupt */
/* --- --- */
.
                               . /* interrupt operation */
.
/* --- can not Break & Step --- */
        di();
         SetIPnBit( SR_IP4 ); /* Enable JUSR-IRQ interrupt */
        If( to_monitor != 0 ) {
               return 1; /* request monitor handler */
        }
        return 0; \frac{1}{2} /* normal end */
}
```
# **8.2. ROM PROGRAMMING**

When creating user programs in the ROM on this board, use the information provided in this section.

# **8.2.1. Initialization**

After initializing the processor registers, the reset processing routine sets the required wait cycles with the memory access controller. When using DRAM, refresh it by setting timer 2.

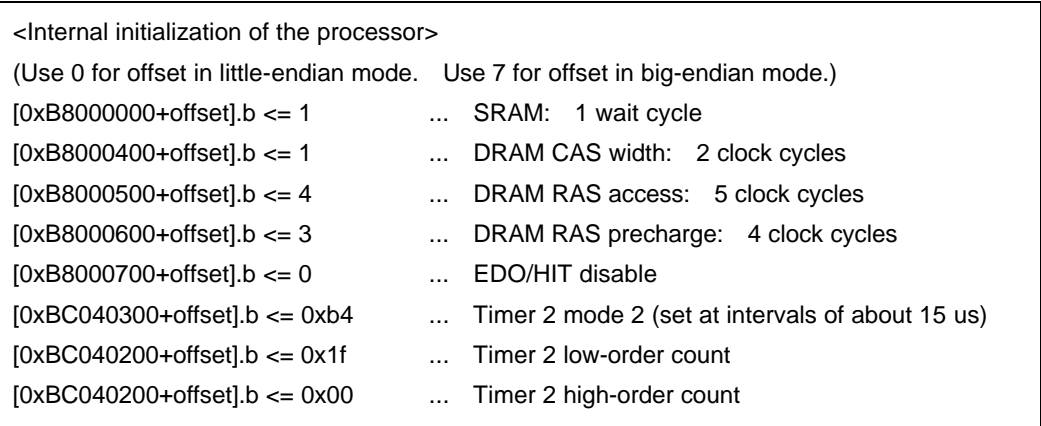

# **8.2.2. Interrupt**

When using interrupts, initialize the peripheral I/O, then assign the required interrupts with the interrupt mask register. Moreover, enable all of INT/NMI.

Example of using timer interrupt 1:

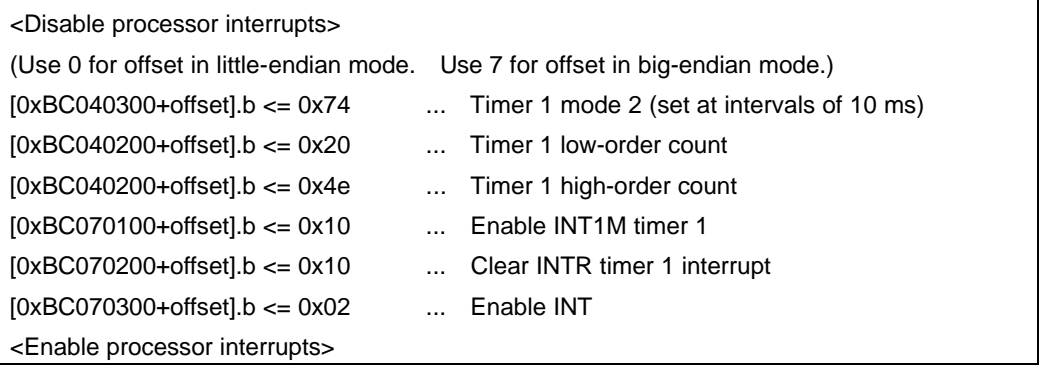

**[Memo]** Before NMI can be used to control (break) the connected ROM emulator, NMI must be enabled with the monitor program of the emulator.

# **8.2.3. ROM Data Allocation**

When ROM data is written, the correspondence between the ROM address bank and data bus must be considered. With the 272,048 type (128K  $\times$  16 bits), a bank occurs for every 64K bytes with the switch as standard. When using no bank, set SW3-2 and SW3-3 to 0. For information about ROM banks, see Section 3.4.

In ROM write with a 16-bit data bus, the data byte arrangement may differ from the ROM writer format, depending on the endianess (for example, when big-endian mode is used for program code, and the ROM writer supports little-endian mode). In such a case, write data with a ROM writer that has a function for swapping the low-order 8 bits and high-order 8 bits of 16-bit data.

**[Memo]** When the ROM emulator is used, disable the ROM banks. Otherwise, the monitor program of the emulator may not operate normally.

# **9. APPENDIX A MULTI MONITOR**

This chapter describes how to make the settings required to establish a connection between the MULTI monitor stored in ROM and the MULTI debugger on the host PC. It also provides notes on the use of the MULTI monitor.

# **9.1. RTE for Win32 INSTALLATION**

When the board is used with the MULTI debugger, communication software called RTE for Win32 must be installed in the host PC. Refer to the RTE for Win32 Installation Manual (supplied with this product) for installation and test methods.

When installing the MULTI debugger, refer to the manual provided with the debugger.

# **9.2. BOARD SETTING**

This section describes the settings of the switches on the board.

# **9.2.1. Switch Setting**

The RTE-VR4310-PC board has DIP switches. The switch layout is shown below.

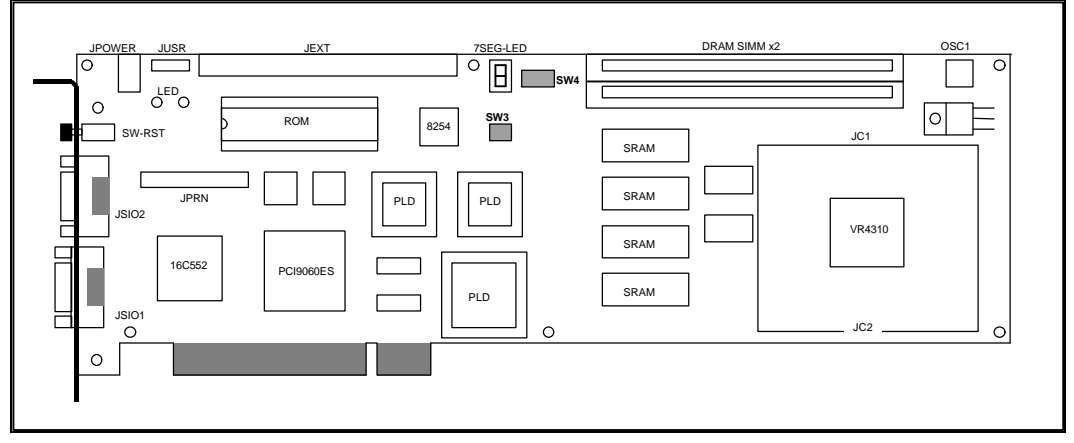

Switches on the RTE-VR4310-PC Board

Select a monitor type with SW3-1 and SW3-4.

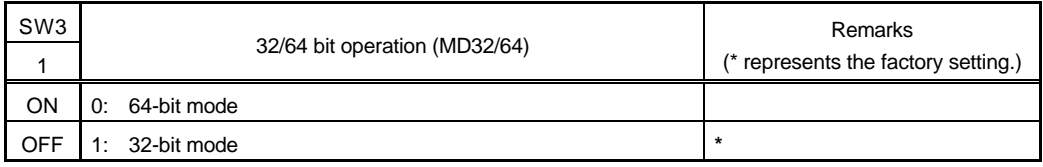

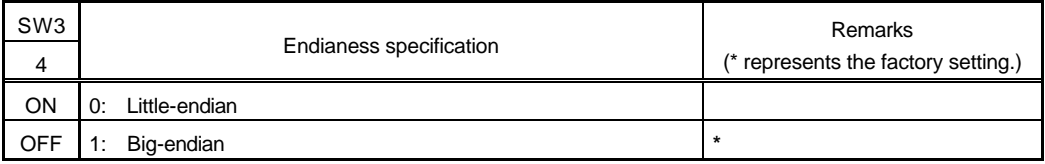

## Set SW3-2 and SW3-3 to OFF at all times.

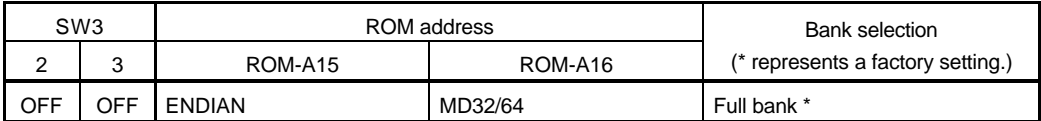

SW4 is a general-purpose input port switch. On the installed ROM MULTI monitor, SW4 is used to set the RS-232C baud rate and profiler timer interval

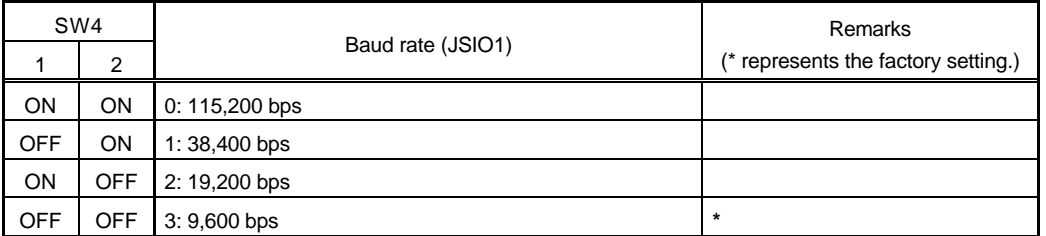

**[Memo]** For the other communication settings, specify 8-bit data, no parity, and one stop bit at all times.

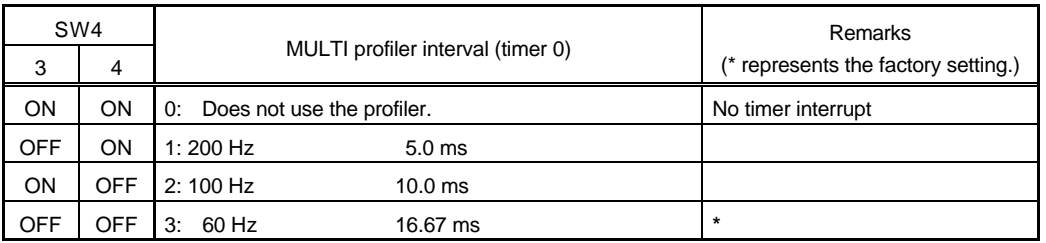

The MULTI monitor does not use SW4-5 to SW4-8 (must be set to OFF at all times.)

## **9.2.2. Connection between the Host PC and Board**

Make a connection with the host PC, via the serial or PCI bus, as explained in Chapter 4.

#### **9.3. MULTI MONITOR**

#### **9.3.1. Monitor Work RAM**

The monitor uses (reserves) the SRAM area between the start address and 10000H (64 KB) as work RAM. In other words, user programs are not allowed to use logical addresses 8000-0000H to 8000-FFFFH and A000-0000H to A000-FFFFH. This also applies to these image areas.

# **9.3.2. Interrupt**

When using an interrupt with a user program, see Section 8.1.

## **9.3.3. Interrupt for Forced Break**

The monitor uses the INT0 interrupt for a forced break or interrupt for communication.

#### **9.3.4. Stack Setting**

The initial value of the stack pointer is set to 8007-FFFCH (highest SRAM address) by the monitor. This value can be changed in the MULTI environment using the \_INIT\_SP command.

# **9.3.5. Special Instruction**

The monitor uses the following instruction for single step, breakpoint, and system call functions. BREAK instruction (Breakpoint)

This instruction cannot be used with user programs.

## **9.4. RTE COMMANDS**

 When the monitor and MIDAS server (RTESERV) are connected with the MULTI debugger, the TARGET window is opened. The RTE commands can be issued in this window. The following table lists the RTE commands.

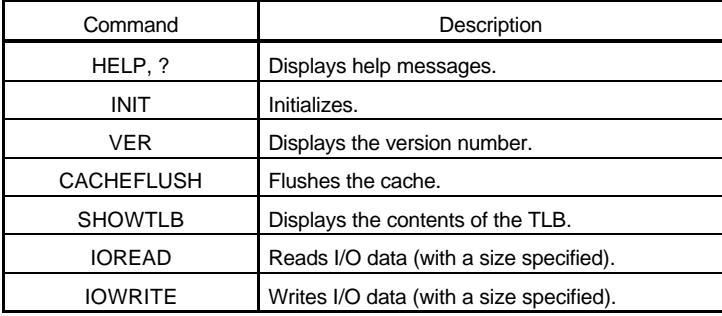

RTE Commands

Some commands require parameters. All numeric parameters such as addresses and data are assumed to be hexadecimal numbers. The following numeric representations are invalid: 0x1234, 1234H, \$1234

# **9.4.1. HELP (?)**

<Format> HELP [command-name]

The HELP command displays a list of RTE commands and their formats. A question mark (?) can also be used in place of the character string HELP. If no command name is specified in the parameter part, the HELP command lists all usable commands.

<Example> HELP INIT Displays help messages for the INIT command.

# **9.4.2. INIT**

<Format> INIT The INIT command Initializes the RTE environment. Usually, this command should not be used.

# **9.4.3. VER**

<Format> VER The VER command displays the version number of the current RTE environment.

## **9.4.4. CACHEFLUSH**

<Format> CACHEFLUSH The CACHEFLUSH command flushes the contents of the cache in the CPU.

## **9.4.5. SHOWTLB**

<Format> SHOWTLB The SHOWTLB command lists the contents of the TLB in the CPU.

## **9.4.6. IOREAD**

<Format> IOREAD [BYTE SHORT | LONG] [address] The IOREAD command reads memory at the specified address according to the specified size, and displays the data. Select BYTE, SHORT, or LONG to specify 8, 16, or 32 bits. Use this command to access memory mapped I/O.

<Example> IOREAD BYTE BC000100 BC000100: 1A

## **9.4.7. IOWRITE**

<Format> IOWRITE [BYTE SHORT | LONG] [data] [address] The IOWRITE command writes the specified data to memory at the specified address according to the specified size. Select BYTE, SHORT, or LONG to specify 8, 16, or 32 bits. Use this command to access memory mapped I/O.

<Example> IOWRITE SHORT 30F0 BC00F000

# **10. APPENDIX B PARTNER MONITOR**

This chapter describes how to make the settings required to establish a connection between the PARTNER monitor stored in ROM and the PARTNER debugger on the host PC. It also provides notes on the use of the PARTNER monitor.

# **10.1. BOARD SETTING**

This section describes the settings of the switches on the board.

## **10.1.1. Switch Setting**

The RTE-VR4310-PC board has DIP switches. The switch layout is shown below.

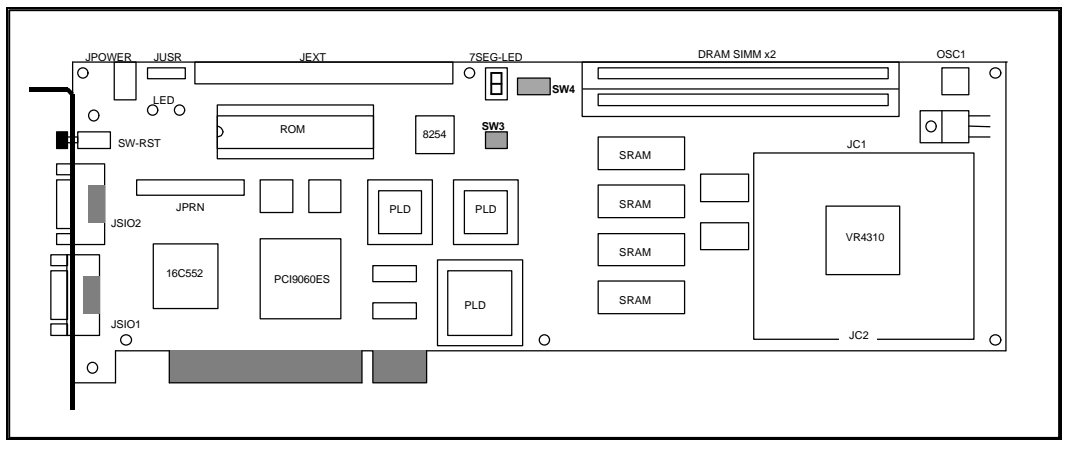

Switches on the RTE-VR4310-PC board

## SW3-4 is used to specify a ROM monitor type (endianess specification only)

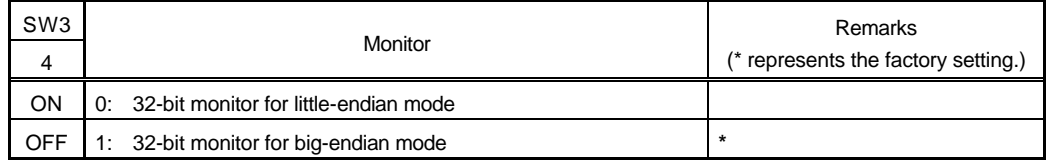

#### Set SW3-1, SW3-2, and SW3-3 to the following values at all times.

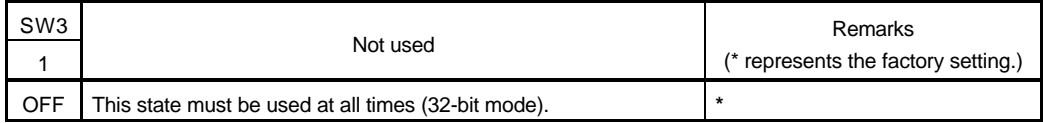

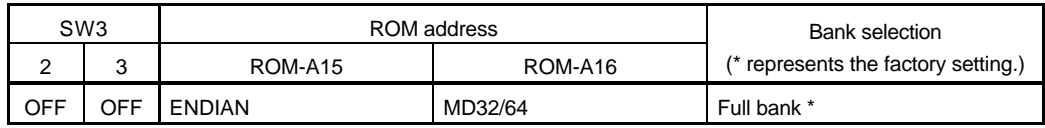

SW4 is a general-purpose input port switch. On the installed ROM monitor, SW4 is used to set the RS-232C baud rate.

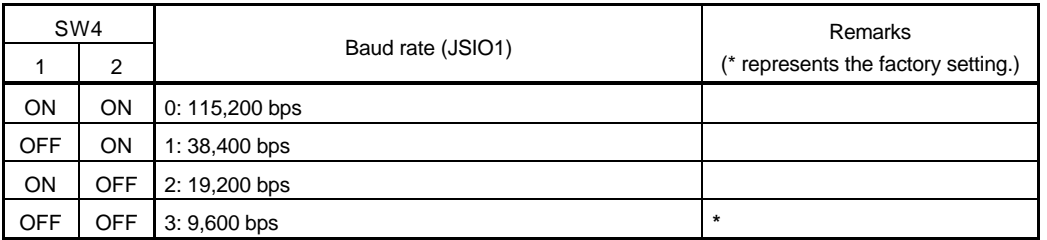

**[Memo]** For the other communication settings, specify 8-bit data, no parity, and one stop bit at all times.

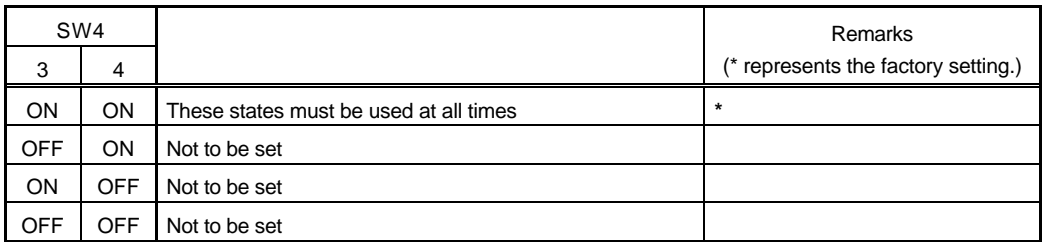

The monitor does not use SW4-5 to SW4-8 (which are to be set to OFF at all times.)

# **10.1.2. Connection between the Host PC and Board**

Make a connection with the host PC, via the serial or PCI bus, as explained in Chapter 4.

#### **10.2. PARTNER MONITOR**

## **10.2.1. Monitor Work RAM**

The monitor uses (reserves) the SRAM area between the start address and 10000H (64 KB) as work RAM. In other words, user programs are not allowed to use logical addresses 8000-0000H to 8000-FFFFH and A000-0000H to A000-FFFFH. This also applies to these image areas.

## **10.2.2. Interrupt**

When using an interrupt with a user program, see Section 8.1.

#### **10.2.3. Interrupt for Forced Break**

The monitor uses the INT0 interrupt for a forced break or interrupt for communication.

#### **10.2.4. Stack Setting**

The initial value of the stack pointer is set to 8007-FFFCH (highest SRAM address) by the monitor.

# **10.2.5. Special Instruction**

The monitor uses the following instruction for single step, breakpoint, and system call functions. BREAK instruction (Breakpoint)

This instruction cannot be used with user programs.

# **11. APPENDIX C JC1 AND JC2 CONNECTORS**

| JC1 pin        | Signal name         | JC1 pin        | Signal name         |
|----------------|---------------------|----------------|---------------------|
| A1             | SYSADC4 (N.C)       | <b>B1</b>      | SYSADC5 (N.C)       |
| A2             | SYSAD32             | B <sub>2</sub> | SYSAD33             |
| A3             | SYSAD34             | B <sub>3</sub> | SYSAD35             |
| A4             | SYSAD36             | B4             | SYSAD37             |
| A <sub>5</sub> | SYSAD38             | B <sub>5</sub> | SYSAD39             |
| A <sub>6</sub> | <b>GND</b>          | B <sub>6</sub> | <b>GND</b>          |
| A7             | SYSAD40             | <b>B7</b>      | SYSAD41             |
| A8             | SYSAD42             | B <sub>8</sub> | SYSAD43             |
| A9             | SYSAD44             | B <sub>9</sub> | SYSAD45             |
| A10            | SYSAD46             | <b>B10</b>     | SYSAD47             |
| A11            | $+3.3V$             | <b>B11</b>     | $+3.3V$             |
| A12            | SYSADC6 (N.C)       | <b>B12</b>     | SYSADC7 (N.C)       |
| A13            | SYSAD48             | <b>B13</b>     | SYSAD49             |
| A14            | SYSAD50             | <b>B14</b>     | SYSAD51             |
| A15            | SYSAD52             | <b>B15</b>     | SYSAD53             |
| A16            | SYSAD54             | <b>B16</b>     | SYSAD55             |
| A17            | GND                 | <b>B17</b>     | GND                 |
| A18            | SYSAD56             | <b>B18</b>     | SYSAD57             |
| A19            | SYSAD58             | <b>B19</b>     | SYSAD59             |
| A20            | SYSAD60             | <b>B20</b>     | SYSAD61             |
| A21            | SYSAD62             | <b>B21</b>     | SYSAD63             |
| A22            | SCVALID (N.C)       | <b>B22</b>     | SCMATCH (N.C)       |
| A23            | <b>GND</b>          | <b>B23</b>     | <b>GND</b>          |
| A24            | SYSCLK0             | <b>B24</b>     | SYSCLK1(MODECLK)    |
| A25            | <b>GND</b>          | <b>B25</b>     | <b>GND</b>          |
| A26            | /WRRDY (/EOK)       | <b>B26</b>     | /RDRDY (N.C)        |
| A27            | /VALIDOUT (/PVALID) | <b>B27</b>     | /VALIDIN (/EVALID)  |
| A28            | /EXTREQ (/EREQ)     | <b>B28</b>     | /RELEASE (/PMASTER) |
| A29            | $+3.3V$             | <b>B29</b>     | $+3.3V$             |
| A30            | /INT0               | <b>B30</b>     | /INT1               |
| A31            | /INT2               | <b>B31</b>     | /INT3               |
| A32            | /INT4               | <b>B32</b>     | $/INT5$ (N.C)       |
| A33            | /RESET              | <b>B33</b>     | /NMI                |
| A34            | <b>GND</b>          | <b>B34</b>     | GND                 |
| A35            | /SCCWE0 (N.C)       | <b>B35</b>     | /SCCWE1 (N.C)       |
| A36            | /SCDCE0 (N.C)       | B36            | /SCDCE1 (N.C)       |
| A37            | /SCTCE (N.C)        | <b>B37</b>     | /SCCLR (N.C)        |
| A38            | /SCTDE (N.C)        | <b>B38</b>     | (N.C)               |
| A39            | /SCTOE (N.C)        | <b>B39</b>     | /SCDOE (N.C)        |
| A40            | $+5V$               | <b>B40</b>     | +5V                 |

JC1 Pin Arrangement

| JC2 pin        | Signal name         | JC2 pin        | Signal name       |
|----------------|---------------------|----------------|-------------------|
| A1             | (N.C)               | B1             | (SCENABLE)        |
| A2             | (SCSIZE0)           | B <sub>2</sub> | (SCSIZE1)         |
| A <sub>3</sub> | (N.C)               | B <sub>3</sub> | (N.C)             |
| A4             | $+3.3V$             | B4             | $+3.3V$           |
| A <sub>5</sub> | SYSCMD0             | B <sub>5</sub> | SYSCMD1           |
| A6             | SYSCMD2             | B <sub>6</sub> | SYSCMD3           |
| A7             | SYSCMD4             | B7             | SYSCMD5 (/LEN)    |
| A8             | SYSCMD6 (/UEN)      | B8             | SYSCMD7 (N.C)     |
| A <sub>9</sub> | SYSCMD8 (N.C)       | B <sub>9</sub> | <b>SYSCMDP</b>    |
| A10            | GND                 | <b>B10</b>     | <b>GND</b>        |
| A11            | SYSADC0 (N.C)       | <b>B11</b>     | SYSADC1 (N.C)     |
| A12            | SYSAD0              | B12            | SYSAD1            |
| A13            | SYSAD2              | <b>B13</b>     | SYSAD3            |
| A14            | SYSAD4              | B14            | SYSAD5            |
| A15            | SYSAD6              | <b>B15</b>     | SYSAD7            |
| A16            | <b>GND</b>          | <b>B16</b>     | <b>GND</b>        |
| A17            | SYSAD8              | <b>B17</b>     | SYSAD9            |
| A18            | SYSAD <sub>10</sub> | B18            | SYSAD11           |
| A19            | SYSAD12             | <b>B19</b>     | SYSAD13           |
| A20            | SYSAD14             | <b>B20</b>     | SYSAD15           |
| A21            | $+3.3V$             | <b>B21</b>     | $+3.3V$           |
| A22            | SYSADC2 (N.C)       | <b>B22</b>     | SYSADC3 (N.C)     |
| A23            | SYSAD16             | <b>B23</b>     | SYSAD17           |
| A24            | SYSAD18             | <b>B24</b>     | SYSAD19           |
| A25            | SYSAD20             | <b>B25</b>     | SYSAD21           |
| A26            | SYSAD22             | <b>B26</b>     | SYSAD23           |
| A27            | GND                 | <b>B27</b>     | GND               |
| A28            | SYSAD24             | B28            | SYSAD25           |
| A29            | SYSAD26             | <b>B29</b>     | SYSAD27           |
| A30            | SYSAD28             | <b>B30</b>     | SYSAD29           |
| A31            | SYSAD30             | <b>B31</b>     | SYSAD31           |
| A32            | <b>GND</b>          | <b>B32</b>     | GND               |
| A33            | SCWORD0 (N.C)       | <b>B33</b>     | SCWORD1 (N.C)     |
| A34            | SCLINE0 (N.C)       | <b>B34</b>     | SCLINE1 (N.C)     |
| A35            | SCLINE2 (N.C)       | <b>B35</b>     | SCLINE3 (N.C)     |
| A36            | SCLINE4 (N.C)       | <b>B36</b>     | SCLINE5 (N.C)     |
| A37            | SCLINE6 (N.C)       | <b>B37</b>     | SCLINE7 (N.C)     |
| A38            | $+3.3V$             | <b>B38</b>     | +3.3V             |
| A39            | SCLINE8 (N.C)       | B39            | SCLINE9 (N.C)     |
| A40            | SCLINE10 (N.C)      | <b>B40</b>     | SCLINE11 (N.C)    |
| A41            | SCLINE12 (N.C)      | B41            | SCLINE13 (N.C)    |
| A42            | SCLINE14 (N.C)      | B42            | SCLINE15 (N.C)    |
| A43            | <b>GND</b>          | B43            | <b>GND</b>        |
| A44            | /COLDRESET          | <b>B44</b>     | VCCOK (N.C)       |
| A45            | <b>MODEIN</b>       | <b>B45</b>     | MODECLK (SYSCLK1) |
| A46            | (N.C)               | <b>B46</b>     | <b>ENDIAN</b>     |
| A47            | <b>JTDI</b>         | <b>B47</b>     | <b>JTDO</b>       |
| A48            | <b>JTMS</b>         | <b>B48</b>     | <b>JTCK</b>       |
| A49            | (N.C)               | <b>B49</b>     | (N.C)             |
| A50            | $+5V$               | <b>B50</b>     | $+5V$             |

JC2 Pin Arrangement

**- Memo -**

**RTE-VR4310-PC User's Manual M762MNL02** 

*Midas lab*